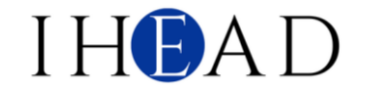

Araştırma Makalesi / Research Article e-ISSN: 2528-9632

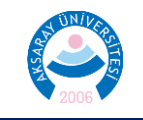

# **Türkçenin Yabancı Dil Olarak Öğretiminde Web 2.0 Araçlarının Kullanımı: Lumi Örneği**

# **Tuncay TÜRKBEN [1](#page-0-0) , Canan Rabia TARAKCI [2](#page-0-1)**

# **Öz**

Bu çalışmada, Lumi Web 2.0 aracının tanıtımı ve bu aracın Türkçenin yabancı dil olarak öğretiminde A1-A2 temel düzeyde dinleme, konuşma, okuma, yazma becerileri ve dil bilgisine yönelik etkinlikler oluşturmada nasıl kullanılabileceği üzerinde durulmuştur. Bu çalışma, Lumi Web 2.0 aracının kullanımına yönelik bir kılavuz sunmayı ve bu araçla yapılan etkinlik örneklerinin detaylı bir şekilde açıklanmasını ele almaktadır. Çalışmada doküman analizi yöntemi kullanılmıştır. Doküman incelemesi, araştırılması hedeflenen olgular hakkında bilgi içeren materyallerin analizini kapsayan bir tekniktir. Araştırmada kullanılan materyaller, Türkiye Maarif Vakfı tarafından hazırlanan Türkçenin Yabancı Dil Olarak Öğretimi Programı'ndan seçilen temalar; Lumi, Canva, Adobe Premiere Pro 2022 uygulamaları ve belirli internet siteleri üzerinden oluşturulan içeriklerden oluşmaktadır. Etkinlikleri tasarlama sürecinde Türkiye Maarif Vakfı tarafından yayınlanan Türkçenin Yabancı Dil Olarak Öğretimi Programından seçilen kazanımlar göz önünde bulundurulmuş ve etkinlikler bu kazanımlara yönelik olarak oluşturulmuştur. Çalışma, Lumi Web 2.0 aracının 53 şablonu arasından seçilen 10 şablon ve Türkiye Maarif Vakfı tarafından belirlenen temalar ile sınırlıdır. Araştırmanın sonucunda Lumi Web 2.0 aracı ile oluşturulan bu etkinliklerin dil becerilerini bütüncül olarak geliştirebileceğini göstermektedir.

*Anahtar kelimeler: Türkçenin Yabancı Dil Olarak Öğretimi, Etkinlik Hazırlama, Lumi, Web 2.0.*

*Geliş: 27 Şubat 2024, Kabul: 21 Mayıs 2024, Yayın: 25 Haziran 2024*

# **Use of Web 2.0 Tools in Teaching Turkish as a Foreign Language: Lumi Example**

### **Abstract**

This study focuses on the introduction of the Lumi Web 2.0 tool and its application in creating activities for A1-A2 beginner levels of listening, speaking, reading, writing skills, and grammar in the teaching of Turkish as a foreign language. The study aims to provide a guide for using the Lumi Web 2.0 tool and to explain in detail examples of activities created with this tool. The document analysis method was employed in this study. Document analysis is a technique that involves the analysis of materials containing information about the phenomena being investigated. The materials used in the research consist of themes selected from the Turkish Language Teaching Program for Foreigners prepared by the Turkish Maarif Foundation; content created through Lumi, Canva, Adobe Premiere Pro 2022 applications, and specific websites. In the process of designing the activities, the objectives selected from the Turkish Language Teaching Program for Foreigners published by the Turkish Maarif Foundation were taken into consideration, and the activities were created based on these objectives. The study is limited to 10 templates selected from the 53 templates available in the Lumi Web 2.0 tool and the themes determined by the Turkish Maarif Foundation. The results of the research indicate that the activities created with the Lumi Web 2.0 tool can holistically improve language skills.

*Keywords: Teaching Turkish as a Foreign Language, Activity Preparation, Lumi, Web 2.0. Received: 27 February 2024, Accepted: 21 May 2024, Published: 25 June 2024*

<span id="page-0-1"></span><sup>2</sup> Aksaray Üniversitesi, Sosyal Bilimler Enstitüsü, Aksaray, Sorumlu Yazar[, canantarakci1907@gmail.com](mailto:canantarakci1907@gmail.com)

**Atıf:** Türkben, T., & Tarakcı, C. R. (2024). Türkçenin yabancı dil olarak öğretiminde WEB 2.0 araçlarının kullanımı: Lumi örneği. *Ihlara Eğitim Araştırmaları Dergisi 9*(1), 85-116[. https://doi.org/10.47479/ihead.1444069](https://doi.org/10.47479/ihead.1444069)

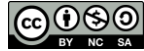

<sup>©</sup> Ihlara Eğitim Araştırmaları Dergisi. This is an open-access article under the Creative Commons Attribution-NonCommercial-ShareAlike 4.0 International [\(https://creativecommons.org/licenses/by-nc-sa/4.0/\)](https://creativecommons.org/licenses/by-nc-sa/4.0/).

<span id="page-0-0"></span><sup>1</sup> Aksaray Üniversitesi, Eğitim Fakültesi, Türkçe Eğitimi Anabilim Dalı, Aksaray, [tuncayturkben57@gmail.com](mailto:tuncayturkben57@gmail.com)

### **Giriş**

21. yüzyılda bilgi ve iletişim teknolojilerinde yaşanılan hızlı gelişmeler, beraberinde dijital teknolojilerin eğitimöğretim faaliyetleri içerisinde etkin kullanımını zorunlu hâle getirmiştir. Öğrenme ortamlarında bu teknolojik araçların etkin kullanımı, öğrencilerin öğrenme ihtiyaçlarını ve performanslarını etkin bir şekilde desteklemektedir. 21. yüzyıl sınıflarında dijital teknolojik araçlar, geleneksel araçlara kıyasla daha zengin ve daha geniş bir bilgi dizisi sağlamaktadır (Yaşar-Sağlık ve Yıldız, 2021). Günümüzde eğitimde dijitalleşme ile birlikte Web 2.0 araçlarının kullanımı hızla yaygınlaşmaktadır. Web 2.0 teknolojilerinin gelişmesi ve yaygınlaşması sayesinde bilginin daha çok kişiyle paylaşıldığı ortamlar kurulabilmekte, bilginin üretildiği, paylaşıldığı, birleştirildiği, tartışıldığı ve sunulduğu aktif platformlar oluşturulmaktadır. Web 2.0 araçları, bir yandan öğrencilerin dinleme, konuşma, okuma ve yazma becerilerini daha iyi kullanmalarını sağlarken diğer taraftan onların sözcük dağarcıklarını genişletip gramer bilgilerini de pekiştirmelerine yardımcı olmaktadır (Kökçü, 2023). Bu nedenle hem ana dili eğitiminde hem de yabancı dil olarak Türkçenin öğretiminde Web 2.0 araçlarının kullanımı her geçen gün artmaktadır.

Türkçenin yabancı dil olarak öğretiminde çeşitli görsel, işitsel, çok duyulu araçların kullanımı ders sürecini daha verimli ve ekonomik hâle getirmekte (Şengül, 2015); teknoloji temelli ders içerikleri, birden fazla duyu organına hitap ettiği için Türkçe öğretiminin etkili ve kalıcı olmasına katkı sağlamakta (Akın, 2016); teknolojinin kolay erişilebilirliği, daha geniş bir kitleye ulaşmayı mümkün kılmakta ve bu da Türkçenin öğretiminde etkinliği arttırmaktadır (Durmuş, 2013). Teknoloji aynı zamanda öğretmenlere ve öğrencilere dil öğretim ve öğrenim sürecinde temel dil becerilerini geliştirmek için çeşitli seçenekler sunmaktadır (Özdemir, 2017). Türkçenin yabancı dil olarak öğretiminde Web teknolojisinin bilinmesi, içerik oluşturulması ve sunulması açısından önemlidir (Karatay, 2020). Web 2.0 araçları, öğretim sürecinde etkileşimi, iletişimi ve iş birliğini kolayca sağlama olanağına sahiptir. Ayrıca bu araçlar, içerik üretme ve dijital okuryazarlık becerilerini geliştirme imkânı sunan bir teknoloji bileşenidir (Ann ve Williams, 2010).

Türkçe öğrenmek isteyenler için Web 2.0 teknolojisinin sunduğu zengin içerik, özellikle okuma becerisini geliştirmek adına önemli bir kaynak olabilmektedir. Bu içerik, geleneksel öğretim yaklaşımlarından farklı bir bakış açısı sunarak öğrenme deneyimini zenginleştirebilmekte, aynı zamanda öğreticilere, okuma süreçlerini kontrol etme ve yönetme konusunda kolaylık sağlamaktadır. Yazma becerisini geliştirmek için interaktif bir ortam sunan Web 2.0 araçları, yazma kurallarını öğretme ve yaratıcı yazma becerilerini geliştirme sürecini kolaylaştırabilmektedir. Konuşma becerisini geliştirmek için günlük yaşam deneyimlerini Web 2.0 araçlarıyla sunmak, öğrenenlerin motivasyonunu arttırabilmekte ve öğreticilere konuşma içeriği belirleme konusunda yardımcı olabilmektedir. Dinleme becerisini öğretim sürecinde ele almak, özellikle Web 2.0 araçları sayesinde daha etkili ve somut hâle getirilebilmekte, aynı zamanda öğreticilerin işini kolaylaştırabilmektedir (Karatay, 2020).

Türkçenin yabancı dil olarak öğretimi konusunda çeşitli araştırmaların farklı bilgi teknolojilerinin kullanılabileceğini gösterdiği birçok çalışma bulunmaktadır. Baş ve Turhan (2017), çalışmalarında Türkçeyi yabancı dil olarak öğrenen öğrencilere yönelik olarak Web 2.0 aracı olan Poll Everywhere'in yazma becerilerine etkisini değerlendirmişlerdir. Uygulama sonrasında öğrencilerin görüşleri içerik analizi ile değerlendirilmiş ve elde edilen verilere göre Poll Everywhere Web 2.0 aracının interaktif bir eğitim ortamı sunarak yazma isteğini arttırdığı ve öğrenciler tarafından devamlı kullanılmak istendiği sonucuna varılmıştır. Türker'in (2019) çalışması B2 düzeyinde Türkçe öğrenen 52 yabancı uyruklu öğrenci üzerinde gerçekleştirilmiştir. Araştırma, özel olarak tasarlanmış bir blog sitesi üzerinden uygulanan ders dışı etkinliklere dayanmaktadır. Çalışmanın sonuçları, uygulama sonrasında öğrencilerin okumaya yönelik tutumlarında olumlu ve anlamlı bir değişim olduğunu göstermiştir. Tiryaki ve Zini (2022), çalışmalarında yabancılara Türkçe öğretiminde paragraf yazma becerisini geliştirmeye yönelik MindMaster programı destekli ders materyalleri tasarlamayı amaçlamışlardır. Çalışmada, MindMaster programı, Web 2.0 aracı olarak öğreticilerin sınıflarında kullanılabilecek bir araç olarak tanıtılmış ve programın paragraf öğretimindeki potansiyeli detaylı bir şekilde açıklanmıştır. Tok'un (2015) paragraf türleri sınıflandırmasına dayanarak programın kullanımıyla ilgili ders materyalleri ve etkinlik örnekleri sunulmuştur. Bu örneklerde sınıf düzeyi, süre, amaç, değerlendirme yöntemi ve gerekli materyaller gibi ayrıntılar da belirtilmiştir. İnal ve Arslanbaş (2021), çalışmalarında yabancı dil sınıflarında sınıf içi iletişim donanımlarının uzaktan öğretimde nasıl yapılandırılacağını incelemişlerdir. Çalışmada, Türkçenin yabancı dil olarak uzaktan öğretiminde öğretici ve öğrenciler arasında etkili iletişimi sağlayabilecek Web 2.0 araçları incelenmiştir. Padlet, Lyrics Training, Google Classroom, Mindmeister, LearningApps, Voki, Quizlet, Wordwall gibi uygulamaların hangi seviyelerde ve nasıl kullanılabileceği belirtilmiştir. Yeşilyurt (2020), çalışmasında Web 2.0 araçlarını sosyal medya platformları, interaktif sunum araçları, animasyon ve video araçları, çevrim içi depolama ve dosya paylaşım araçları, Web günceleri ve iş birlikli yazarlık araçları, çevrim içi anket ve sınav araçları, kavram haritası ve çizim araçları gibi başlıklar altında incelemiştir. Araştırmaya katılan öğretim görevlileri, Web 2.0 araçlarını kullanmaya istekli olduklarını, ancak yeterli bilgiye sahip olmadıklarını belirtmişlerdir. Bu nedenle Web 2.0 araçlarının etkin kullanımına yönelik hizmet içi eğitime ihtiyaç duydukları ortaya çıkmıştır. Sarıgül (2021) ise çalışmasında çevrim içi süreç değerlendirmesinde kullanılabilecek 13 aracı ele almış ve bu araçların özelliklerine odaklanmıştır. Türkçenin yabancı dil olarak öğretimi, dil öğretiminde etkili bir şekilde kullanılabilen Nearpod uygulamasına özel olarak detaylı bir inceleme içermektedir. Ele alınan süreç değerlendirme araçları, günümüz öğretim yöntemlerini etkin bir şekilde kullanma, öğretim sürecini gelişmiş Web araçlarıyla değerlendirme, sürece yönelik toplu veya bireysel geribildirimde bulunma ve elde edilen verileri analiz ederek öğretim sürecini şekillendirme amacında olanlar için çeşitli imkânlar sunmaktadır. İnce ve Göker (2019), Türkçeyi yabancı dil olarak öğretmek amacıyla geliştirilmiş olan Web 2.0 araçlarından biri olan "3 Dakikada Türkçe"nin, akademik başarı üzerindeki etkisini araştırmışlardır. Elde edilen sonuçlar, bu aracın 'belirtme durumu' konusunu öğrenenlerin,

geleneksel öğrenme yöntemleriyle öğrenenlere kıyasla daha yüksek akademik başarı elde ettiğini göstermektedir. Başkaya ve Tursunovic (2017) ise çalışmalarında, eğitimde yaygın olarak kullanılan Padlet'i tanıtarak ve kullanımını göstererek, Padlet'in Türkçenin yabancı dil olarak öğretiminde sağladığı fırsatları açıklamayı amaçlamıştır. Türkçenin yabancı dil olarak öğretildiği bir sınıfta Padlet kullanımını içeren bir grup araştırması tekniği örneği sunularak çalışma tamamlanmıştır. Türkben ve Alptekin'in (2022) çalışmalarında, Yunus Emre Enstitüsü Yedi İklim Türkçe A2, B1 ve B2 ders kitaplarından seçilen metinler, Power Point, Storyjumper, Animoto, Canva, Powtoon uygulamalarıyla dijital öykü metinlerine dönüştürülmüş ve bu yöntemle kültür aktarımının nasıl yapılabileceği üzerinde durulmuştur. Ayaz (2019), çalışmasında "Kahoot!" adlı çevrimiçi uygulama, özellikle A1 ve A2 düzeyindeki yabancı dil öğrencileri için formatif bir test olarak nasıl kullanılabileceği üzerinde durmuştur. Ayrıca çalışmada, Kahoot!'un öğrenciler için ölçme ve değerlendirme sürecinde motivasyon sağlama yöntemleri değerlendirilmiştir. Bu çalışmalara ek olarak animasyon kullanımı (Talas ve Yılmaz, 2015), sosyal medya kullanımı (Çangal, 2020), televizyon dizilerinin kullanımı (Irşi ve Yılmaz, 2017) ve oyun yazılımlarıyla sözcük öğretimi (Aslan ve Coşkun, 2016) gibi çalışmalar da bulunmaktadır.

#### **Araştırmanın amacı ve önemi**

Bu çalışma Lumi Web 2.0 aracını tanıtma, Lumi Web 2.0 aracını kullanarak dinleme, konuşma, okuma, yazma becerilerine ve dil bilgisine yönelik A1-A2 temel düzeyde etkinlikler oluşturması açısından alandaki diğer çalışmalardan ayrılmaktadır. Türkçenin yabancı dil olarak öğretiminde Lumi Web 2.0 aracı ile etkinlik tasarlama yönergesi ve oluşturulan etkinliklerin sunulduğu bir çalışmaya rastlanılmamıştır. Bu Web 2.0 aracının Türkçeyi yabancı dil olarak öğrenen bireylerde aktif katılımı teşvik edeceği, öğrenme sürecini kişiselleştirebileceği, ders materyallerine kolay erişim sağlayabileceği ve farklı dil becerilerine hitap eden şablonlarla oluşturulan etkinliklerin dil becerilerini bütüncül olarak geliştirebileceği düşünülmektedir. Çalışmada, Lumi Web 2.0 aracını tanıtarak Türkçenin yabancı dil olarak öğretiminde A1-A2 temel düzeyde dinleme, konuşma, okuma, yazma becerileri ve dil bilgisine yönelik etkinlikler oluşturmak amaçlanmıştır. Aynı zamanda çalışmadaki etkinliklerde kullanılan video, görsel, ses gibi diğer materyallerin oluşturulmasında kullanılan uygulama ve internet siteleri de ayrıntılı bir şekilde ele alınmıştır. Çalışma bu yönüyle de diğer çalışmalardan ayrılmaktadır. Araştırmanın problem cümlesini "Türkçenin yabancı dil olarak öğretiminde Lumi Web 2.0 aracı ile dil becerilerine yönelik A1-A2 temel düzeyde nasıl etkinlikler oluşturulabilir?" oluşturmaktadır.

#### **Yöntem**

#### **Araştırmanın Modeli**

Türkçenin yabancı dil olarak öğretiminde Lumi Web 2.0 aracını tanıtmayı ve bu Web 2.0 aracını kullanarak A1- A2 temel düzeyde okuma, konuşma, dinleme, yazma ve dil bilgisi etkinlikleri oluşturmayı amaçlayan bu çalışmada doküman analizi yöntemi kullanılmıştır. Doküman incelemesi, araştırılması hedeflenen olgular hakkında bilgi içeren materyallerin analizini kapsayan bir tekniktir (Şimşek ve Yıldırım, 2016). "Doküman analizi, basılı ve elektronik materyaller olmak üzere tüm belgeleri incelemek ve değerlendirmek için kullanılan sistemli bir yöntemdir. Nitel araştırmada kullanılan diğer yöntemler gibi doküman analizi de anlam çıkarmak, ilgili konu hakkında bir anlayış oluşturmak, ampirik bilgi geliştirmek için verilerin incelenmesini ve yorumlanmasını gerektirmektedir." (Corbin ve Strauss, 2008; akt. Kıral, 2020: 173)

#### **Çalışma Materyalleri**

Bu çalışmada Türkiye Maarif Vakfı tarafından yayınlanan Türkçenin Yabancı Dil Olarak Öğretimi Programından seçilen tema ve kazanımlar; Lumi, canva ve Adobe premiere pro 2022 uygulamaları; belirtilen çeşitli internet siteleri ile oluşturulan içerikler; araştırmacı tarafından yazılan ve uyarlanan metinler çalışmanın materyallerini oluşturmaktadır.

#### **Lumi Web 2.0 Aracı ile Etkinlik Oluşturma Süreci**

Lumi Web 2.0 aracı ile etkinlik oluşturma süreci Şekil 1'de verilmiştir.

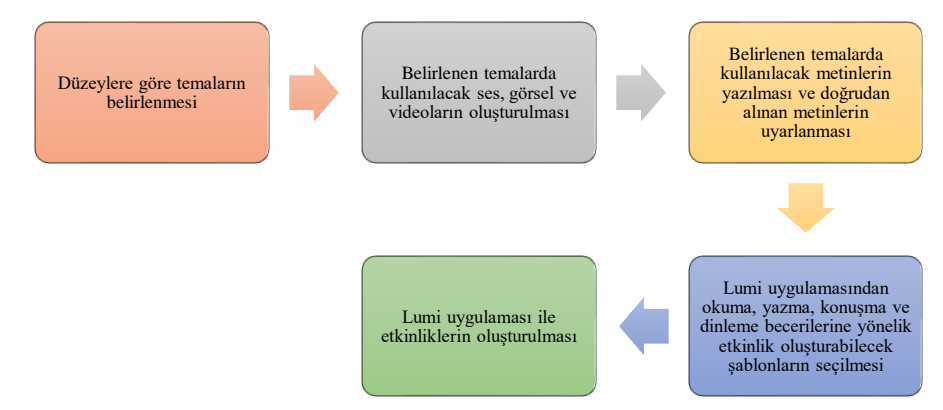

*Şekil 1.* Lumi web 2.0 aracı ile etkinlik oluşturma süreci.

**Temaların Belirlenmesi:** Oluşturulacak etkinlikler için Türkiye Maarif Vakfı tarafından yayınlanan Türkçenin Yabancı Dil Olarak Öğretimi programında yer alan tema ve kazanımlardan A1-A2 düzeylerinde temalar seçilmiştir. Seçilen temalar tablolarla verilmiştir:

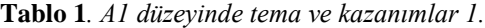

#### **A1**

**A1**

### **Bugün Hava Nasıl?**

### **Kazanımlar**

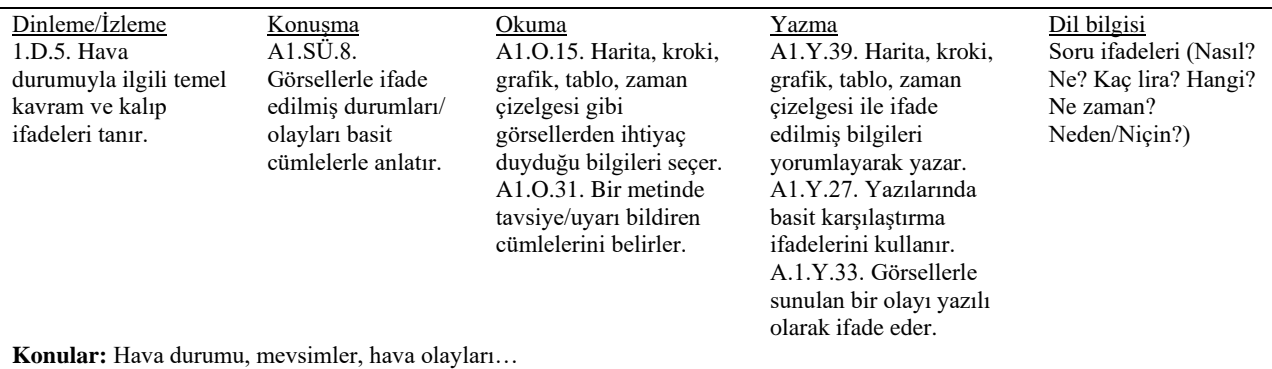

**Tablo 2.** *A1 düzeyinde tema ve kazanımlar 2.*

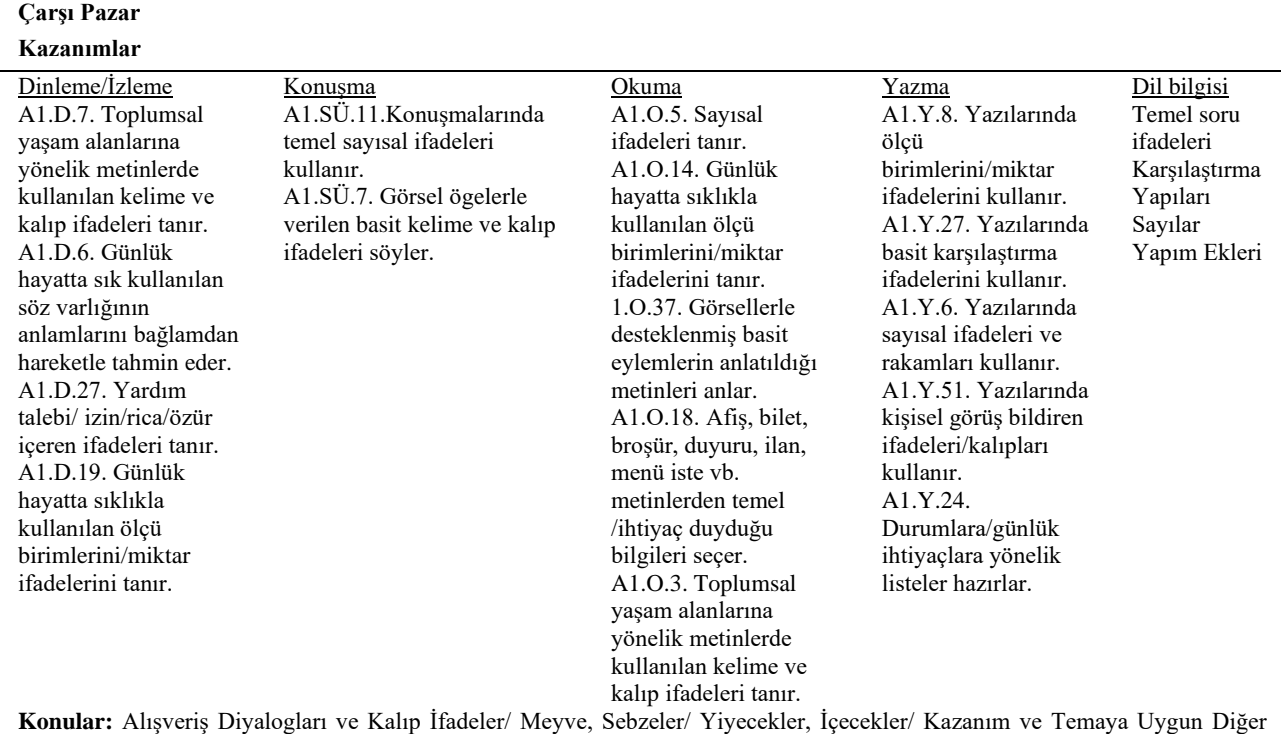

Konular

**Tablo 3**. *A2 düzeyinde tema ve kazanımlar.*

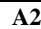

### **Bir Hikâyem Var**

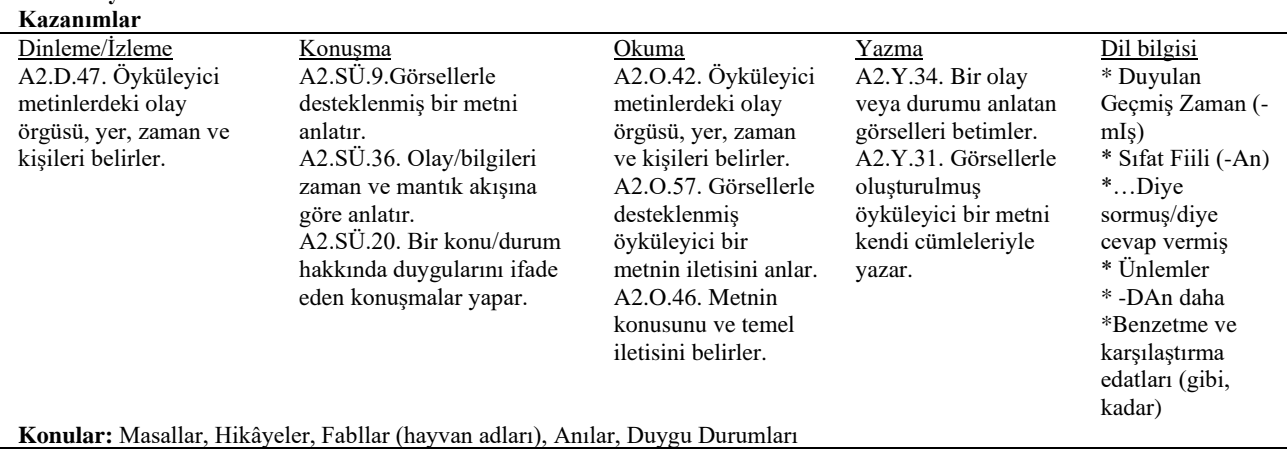

**Belirlenen temalarda kullanılacak ses, görsel ve videoların oluşturulması:** Temalarda kullanılacak ses, görsel ve videoların oluşturulmasında çeşitli internet siteleri ve uygulamalar kullanılmıştır. Kullanılan internet siteleri ve uygulamalar sırasıyla verilmiştir:

#### **Görsel**

Canva: Canva, çeşitli tasarım seçenekleri sunan bir uygulamadır ve kullanıcılarına sunum, afiş, logo, e-kitap kapağı, özgeçmiş, Instagram gönderisi, el ilanı, kart, A4 belge, broşür, fotoğraf kolajı, Instagram hikâyesi, masaüstü duvar kağıdı, kartvizit, video, davetiye, menü, animasyonlu sosyal medya, zoom sanal arka planı, posta kartı, kitap kapağı, rapor, büyük etiket, bülten, takvim, sertifika, albüm kapağı, dergi kapağı, hediye sertifikası, tişört, afiş yatay, planlayıcı, YouTube simgesi, duyuru, tarif kartı, teklif, ders programı, antetli kağıt, Web sitesi, küçük etiket, bilet, kupon, çalışma sayfası gibi birçok şablon seçeneği sunmaktadır. Hem ücretli hem de ücretsiz seçenekleri bulunmaktadır. Ücretli seçeneği, tüm kategorilerdeki şablonlara erişim sağlamaktadır. Ücretsiz seçeneği ise her kategori için erişilebilen bazı şablonları sunmaktadır. Sosyal medya, kişisel, kurumsal, pazarlama ve eğitim kategorilerinde çeşitli şablonlar bulunmaktadır. Oluşturulan tasarımlar başkalarıyla e-posta yoluyla paylaşılabilmektedir. Canva'da bulunamayan bir görsel, video ya da ses içeriği olduğunda kullanıcı farklı bir siteden indirdiği içeriği Canva'ya yükleyip kullanabilmektedir. Bu uygulama aynı zamanda QR Kodu, Murf Al, Al Voice, Voiceover, Cartoonify, Karakter Oluşturma Aracı, Pexels, Pixabay ve Pixton gibi çok sayıda bağlantı ve uygulamayı bünyesinde barındırmaktadır. Canva'nın kendi oluşturduğu sihirli içerik uygulaması ise metinden görsele ve metinden videoya olmak üzere kullanıcıların istedikleri görseli veya videoyu metinle tarif edip yapay zekânın istenilen görseli ve videoyu oluşturduğu bir uygulamadır.

<https://pixabay.com/tr/> : Ücretsiz ve telifsiz görsellerin, videoların ve ses efektlerinin indirilebildiği bir internet sitesidir. Günlük içerik indirme sınırı yoktur.

<https://www.pngwing.com/tr> : Arka plansız görsellerin indirilebileceği bir internet sitesidir.

#### **Video**

<https://tr.savefrom.net/238/> : Youtube aracılığı ile alınan videoların indirildiği bir internet sitesidir.

Adobe Premiere Pro 2022: Adobe Premiere Pro, 2003 yılında piyasaya sürülen kaliteli videolar oluşturmaya olanak tanıyan bir video düzenleme programıdır. Videolar üzerinde kesme, görsel efekt ekleme ve ses, ışık ve renk düzenlenmektedir. Program içerik açısından oldukça zengin bir içerik sunmaktadır.

#### **Ses**

[https://www.narakeet.com:](https://www.narakeet.com/) Metinlerin sese dönüştürüldüğü bir internet sitesidir. Sitede ilgili boşluğa ihtiyaç olunan kelimeler veya cümleler yazılmaktadır. Sesletimde kullanılacak erkek ya da kadın sesler seçilmektedir. Ses hızı ayarlanmaktadır. İnternet sitesi belli bir kelime sayısında kullanıma izin vermektedir. Bu araştırma için ilgili boşluğa kelimeler yazılıp sonrasında oluşan ses kaydı indirilerek dinleme etkinlikleri için hazırlanan videoların arkasına eklenmiştir.

[https://ttsmaker.com/tr:](https://ttsmaker.com/tr) Metinlerin sese dönüştürüldüğü bir internet sitesidir. Sitede ilgili boşluğa ihtiyaç olunan kelimeler veya cümleler yazılmaktadır. Sesletimde kullanılacak erkek ya da kadın ses seçilmektedir. Ses hızı ayarlanmaktadır. Sitenin kullanımı ücretsizdir. Bu araştırma için ilgili boşluğa kelimeler yazılıp sonrasında oluşan ses kaydı indirilerek dinleme etkinlikleri için hazırlanan videoların arkasına eklenmiştir.

[https://seslimetin.com/home:](https://seslimetin.com/home) Metinlerin sese dönüştürüldüğü bir internet sitesidir. Sitede ilgili boşluğa ihtiyaç olunan kelimeler veya cümleler yazılmaktadır. Sesletimde kullanılacak erkek ya da kadın sesler seçilmektedir. Ses hızı ayarlanmaktadır. İnternet sitesi belli bir kelime sayısında kullanıma izin vermektedir.

[https://youtubemp3donusturucu.net/tr27:](https://youtubemp3donusturucu.net/tr27) YouTube'da bulunan videoların ses dosyası olarak indirilebildiği bir internet sitesidir. Sitenin kullanımı ücretsizdir. Bu çalışmada diğer uygulama ve sitelerde bulunamayan ses efektleri YouTube'dan bağlantı kopyalanarak bu sitede ses dosyası haline getirilmiştir.

Temalarda Kullanılacak Metinlerin Seçilmesi: Yabancı dil öğretiminde, öğrencilerin hedef dilde okuduğunu anlamaları büyük bir öneme sahiptir. Dil seviyeleri başlangıç ve orta düzeyde olan öğrenciler, çoğu zaman seviyelerine uygun okuma materyali bulmakta zorlanmaktadır. Dil öğretmenleri ve Türkçenin yabancı dil olarak öğretimi alanındaki araştırmacılar, bu eksikliği gidermek amacıyla zaman zaman orijinal metinleri öğrenci düzeyine uygun şekilde uyarlamaktadır (Özcan ve Batur 2021). Temalarda kullanılacak metinlerin çoğu araştırmacı tarafından yazılmış özgün metinlerden oluşmaktadır. Bunun dışında araştırmacının çeşitli kitaplardan alarak düzeye göre uyarladığı metinler de mevcuttur.

Lumi Uygulamasından Etkinlik Şablonlarının Seçilmesi: Lumi uygulamasında etkinlik için çok fazla şablon bulunmaktadır. Bu nedenle araştırmacı; okuma, dinleme, konuşma ve yazma becerilerinde kullanılacak sınırlı sayıda şablon seçmiştir. Seçilen şablonlar aşağıda verilmiştir:

- 1. Boşlukları Doldurma (Fill in the blanks): Bu etkinlik türü metin içinde yer alan boşluklara uygun kelimeleri yazmayı amaçlamaktadır. Metinde yer alan eksik bölümleri doğru kelime ve dil bilgisi kavramları ile doğru bir şekilde doldurarak anlamayı sağlayabilmektedir. Bu şablon çalışmada yazma ve dil bilgisi etkinliklerinde kullanılmıştır.
- 2. Anket (Questionnaire): Anket, geri bildirim almak için soru formları oluşturulabilen HTML tabanlı içerik türüdür. Anketlerde ve metin giriş bölümlerinde çoktan seçmeli – açık uçlu sorular olarak kullanılabilmektedir. Bu şablon çalışmada yazma etkinliklerinde sık kullanılmıştır.
- 3. Çoktan Seçmeli (Multiple Choice): Çoktan seçmeli etkinlik türünde, geri bildirim verme seçeneği sunarak belirli bir konu ile ilgili becerileri kontrol etmeyi amaçlamaktadır. Belli bir bilgi düzeyini kontrol etmek için kullanılabilmektedir. Bu şablon özellikle okuma etkinliklerinde ve sütun şablonunun içerisinde yer alacak şekilde kullanılmıştır.
- 4. Tek Seçimli Set (Single Choice Set): Etkinlik türü, herhangi bir konuda yer alan soruların cevaplanması sonrasında geri bildirim verilmesi amaçlanmıştır. Herhangi bir konuda becerileri test etmek için etkili bir değerlendirme aracı olarak kullanılabilmektedir. Bu şablon çalışmada dinleme etkinliklerinde etkileşimli video şablonunun içerisinde yer alacak şekilde kullanılmıştır.
- 5. Doğru Yanlış Sorusu (True and False): Doğru yanlış etkinlik türünde, sorulara yalnızca evet/hayır yanıtları sunarak bilgi toplama amaçlanmıştır. Bu şablon çalışmada özellikle okuma etkinliklerinde sık kullanılmıştır.
- 6. Etkileşimli Video (Interactive Video): Etkileşimli video etkinlik türü, video üzerine resim, detaylı metin, bağlantı ve sınavlar gibi etkileşimler ekleyerek öğrenmeyi zenginleştirmek amaçlanmaktadır. Derinlemesine bilgiler öğrenilmesi amaçlı farklılaştırılmış öğrenme için kullanılabilir. Bu şablon çalışmada özellikle dinleme etkinlikleri için kullanılmıştır.
- 7. Ses Kaydedici (Audio Recorder): Ses kaydedici içerik türü, istenilen sesi kaydetmeyi, dinlemeyi veya ileri bir zamanda bir wav. dosyası olarak indirmeyi amaçlamaktadır. Eğitimde açık uçlu soruların sözlü cevaplanmasında, konuşma ve dinleme becerilerine yönelik etkinliklerde kullanılabilmektedir. Bu şablon çalışmada özellikle konuşma etkinliklerinde kullanılmıştır.
- 8. Dikte (Dictation): Dikte etkinlik türü, cümle içeren ses örnekleri eklemeyi ve doğru dil bilgisi kuralları öğrenebilmeyi amaçlamaktadır. Bu etkinlik türü dinleme, anlama ve yazım becerilerinin geliştirilmesi çalışmalarında kullanılabilmektedir. Bu şablon çalışmada dil bilgisi etkinliklerinde kullanılmıştır.
- 9. Sütun (Column): Sütun etkinlik türü, alt alta listelenebilen birden fazla H5P içerik öğesini gruplamak amaçlanmıştır. HTML5 tabanlı içerik türü, sütun düzeninde çoktan seçmeli eklenmesi, boşluk, metin ve diğer etkileşim türlerini doldurulmasında öğrenme deneyimi oluşturmak için gruplandırmada kullanılabilmektedir. Bu şablon çalışmada okuma, yazma ve konuşma etkinliklerinde sıklıkla kullanılmıştır.
- 10. Kelimeleri Sürükle (Drag the Words): Bu etkinlik türü kullanıcıların içerik eksik metin parçalarını kullanarak metinsel ifadeler oluşturmalarına imkân tanımaktadır. Kullanıcılar, eksik bir metin parçasını doğru yerine sürükleyerek tamamlanmış bir ifade oluşturabilmektedirler. Bu özellik, kullanıcının bir metni okuyup anlayıp anlamadığını kontrol etmelerine veya düşünmelerine yardımcı olabilmektedir (Avcı ve Atik, 2022).

### **Etkinliklerin Oluşturulması:**

### 1. Boşlukları Doldurma ile Etkinlik Oluşturma

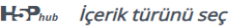

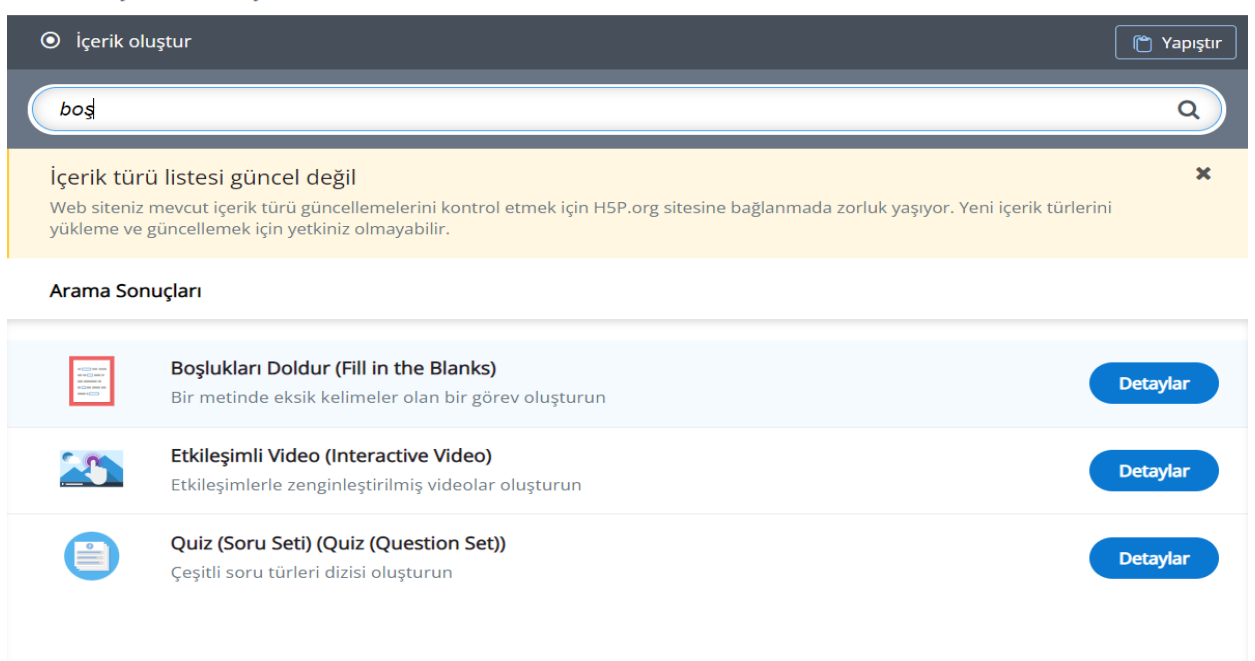

*Resim 1.* Boşluk doldurma ile etkinlik oluşturma adım 1.

Lumi uygulamasında H5P Editör açıldıktan sonra içerik türü listesinden boşlukları doldur şablonu seçilir.

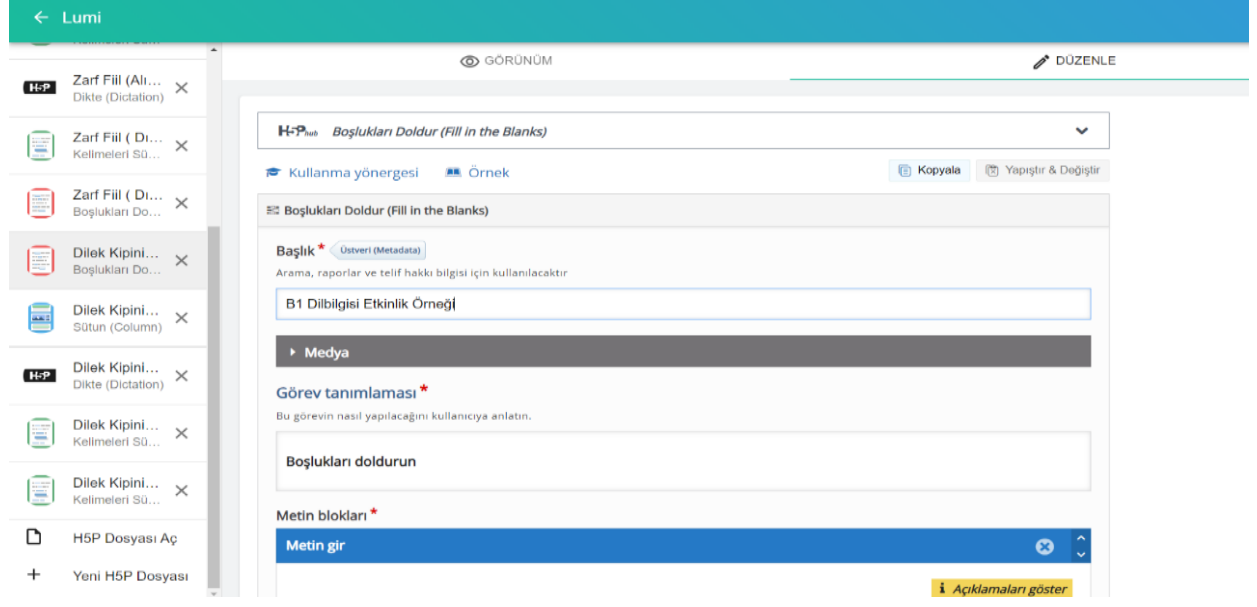

*Resim 2.* Boşluk doldurma ile etkinlik oluşturma adım 2.

Kırmızı yıldız işaretli kısımların doldurulması zorunludur. Başlıkla ilgili verilen boşluğa yazılan kelimeler etkinlik kaydedilirken kullanılacaktır. Görev tanımlaması öğrencinin etkinliği nasıl yapacağı konusunda fikir sahibi olması açısından önem taşımaktadır. Aynı zamanda görev tanımlaması, sade ve anlaşılır olmalıdır.

| $\leftarrow$ Lumi                                         |                                                                                                    |                              |
|-----------------------------------------------------------|----------------------------------------------------------------------------------------------------|------------------------------|
| $\overline{\phantom{a}}$                                  | <b>IVICUIT BIL</b>                                                                                                    | $\bullet$                    |
| Zarf Fiil (Alı $\times$<br>H-P<br>Dikte (Dictation)       |                                                                                                    | <i>i</i> Açıklamaları göster |
| Zarf Fiil (Di $\times$<br>₩<br>Kelimeleri Sü              | Örnek:<br>Bu sabah geç uyandım. Okula gidemedim. Keşke erken uyansaydım.                                                                                            |                              |
| Zarf Fiil (Di $\times$<br>Boslukları Do                   | Konsere gittim. Hic bos koltuk yoktu. Keske konsere gitmeseydim.<br>Okuldaki şenliğe gitmedim. Sence gitse miydim?                                                  |                              |
| Dilek Kipini<br>$\times$<br>Boslukları Do                 | 1) Sinava cok calismadim. Keske sinava daha cok *calissaydim*.                                                                                                    |                              |
| Dilek Kipini<br>$\times$<br><b>DATE</b><br>Sütun (Column) | 2) Cok para harcadım ve pişmanım. Keşke para *harcamasaydım*<br>3) Dışarıda yağmur yağıyor. Yanımıza şemsiye almadık. Keşke şemsiye *alsaydık*.                     |                              |
| Dilek Kipini<br>$\times$<br>H-P<br>Dikte (Dictation)      | 4) Tatilde bir yere gitmedik. Tatilde keşke Türkiye'ye *gitseydik*.                                                                                                 |                              |
| Dilek Kipini<br>Ξ<br>$\times$<br>Kellmeleri Sü            | 5) Mağazaya geldik. Burası çok kalabalık. Keske bu mağazaya *gelmeseydik*.<br>6) Eve gitmedim. Saatlerdir sizi bekliyorum. Keske eve *gitseydim*.                   |                              |
| Dilek Kipini<br>₩<br>$\times$<br>Kelimeleri Sü            | 7) Ders çalışmak için kütüphaneye gitmemiş. Kütüphaneye *gitseydi* beni arardı.<br>8) Bugün bayram ama okul tatil olmadı. Okul tatil *olsaydı* anneanneme giderdim. |                              |
| ∩<br><b>H5P Dosyası Ac</b>                                | 9) Doktor oldum. Doktor *olmasaydım* öğretmen olurdum.<br>10) Gözlerim bozuldu, gözlük kullanıyorum. Gözlerim *bozulmasaydı* gözlük kullanmazdım.                   |                              |
| $^{+}$<br>Yeni H5P Dosyası                                |                                                                                                    |                              |

*Resim 3.* Boşluk doldurma ile etkinlik oluşturma adım 3.

3 numaralı adımda metin girme işlemi vardır. Bu aşamada öğretici metnini birbirinden bağımsız cümleler halinde ya da paragraf halinde kullanabilmektedir. Öğrenciden yazılması istenen kelimenin ya da kelimelerin başına ve sonuna "\*" işareti konulması gerekmektedir. Böylece etkinlikte ilgili yerler boş kalacaktır. Etkinlik bu şekilde 3 adımda hazırlanabilmektedir. Resim 3'teki etkinlik bir dil bilgisi etkinlik örneğidir. Etkinlikte eylemlerin koyu yazılmasına dikkat edilmiştir. Aynı zamanda etkinliğin anlaşılabilmesi açısından etkinlik öncesi örnekler verilmiştir.

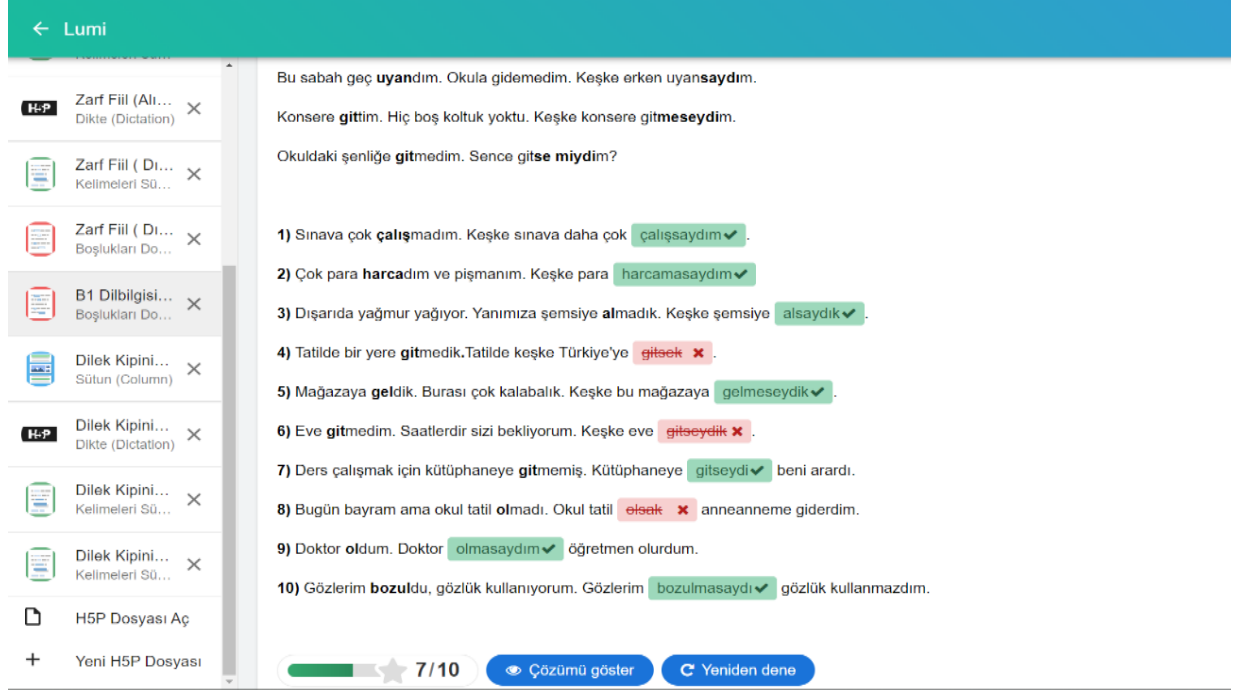

*Resim 4.* Boşluk doldurma ile etkinlik oluşturma adım 4.

Bu adım etkinliğin kontrol edildiği adımdır. Öğretici bu adımda düzenle kısmından görünüm kısmına geçmektedir. Görünüm kısmı etkinliğin öğrenen tarafından nasıl görüneceği hakkında bilgi vermektedir. Öğretici bu adımda etkinliği uygulayıp ilgili boşlukları doldurmalıdır. Bunun sebebi etkinlikte hata olma olasılığını değerlendirmektir. Aynı zamanda bazı cevapların da öğretici tarafından yanlış yazılması gerekmektedir. Bunun sebebi ise etkinliğin çözümünde hata olma olasılığını değerlendirmektir. İlgili boşluklar doldurulduğunda kontrol et seçeneğine tıklanmaktadır. Doğru verilen cevaplar yeşil, yanlış verilen cevaplar ise kırmızı renklidir. Öğrenen isterse etkinliğe yeniden başlayabilmektedir veya çözümü göster seçeneği ile yanlış cevaplarının çözümünü görebilmektedir. Çözümü göster seçeneğine tıkladığında kısa çizgilerle yeşil renkli verilmiş yanıtlar, öğrenenin yazdığı yanlış kelimelerin doğrusu olarak verilmiştir. Etkinlikte çözümü göster seçeneğinin olması öğrenenin anında dönüt alması açısından önem taşımaktadır.

### 2. Anket ile Etkinlik Oluşturma:

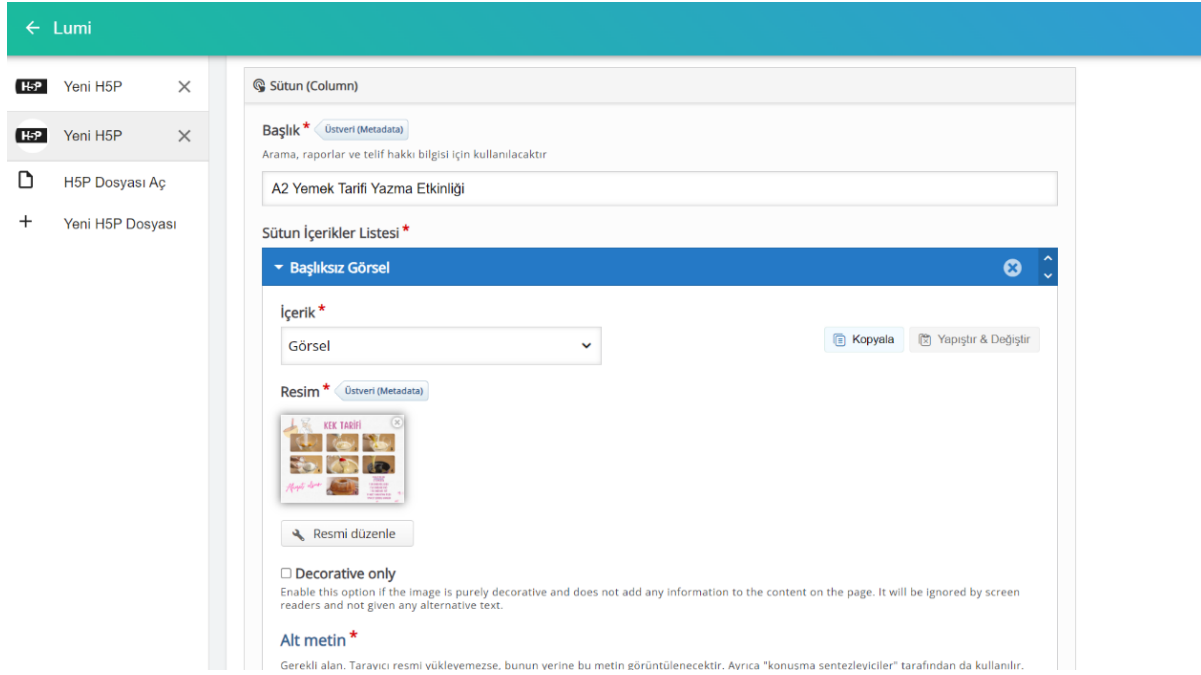

*Resim 5.* Anket ile etkinlik oluşturma adım 1.

Anket etkinlik aracı, bu çalışmada daha çok yazma becerisini ölçmeye yönelik olarak kullanılmıştır. Yazma becerisini ölçmeye yönelik etkinlikler görsel destekli verildiğinden anket sütun içerisinde kullanılmıştır.

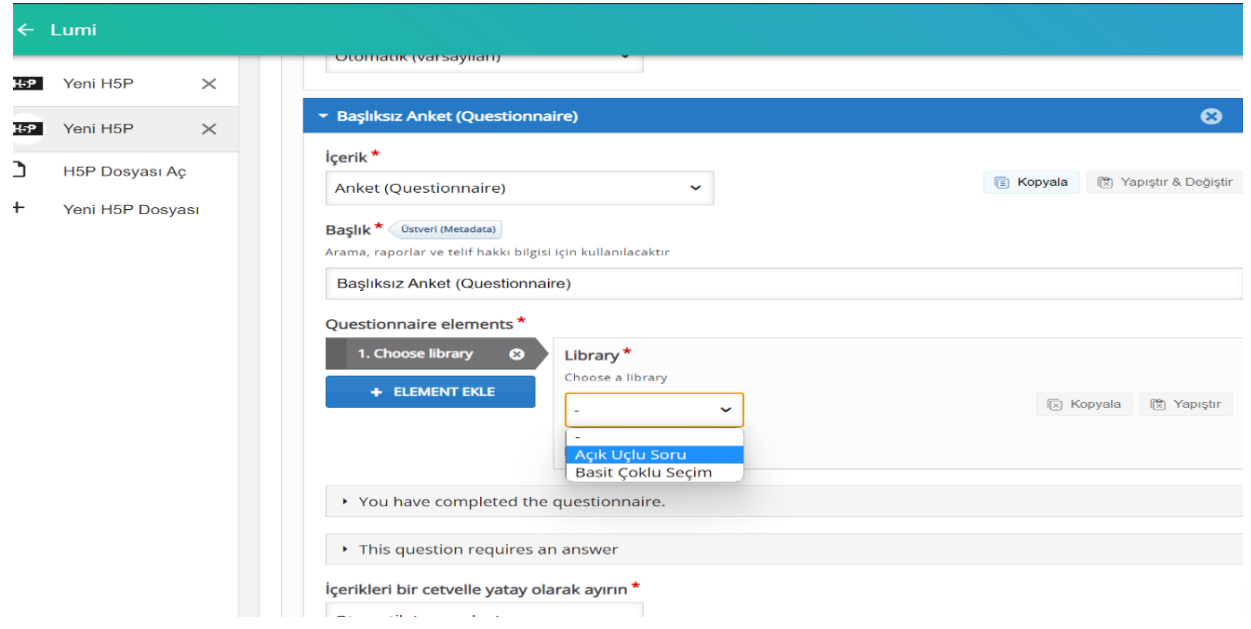

*Resim 6.* Anket ile etkinlik oluşturma adım 3.

İçerik seçim yerinden anket etkinlik aracı seçilir. Anket etkinlik aracı seçiminden sonra ekranda gelen library yazılı kısımdan açık uçlu soru seçeneği seçilir. Bu seçeneğin seçilmesinin sebebi bu etkinlik aracının yazma becerisini ölçmeye yönelik kullanılmasındandır.

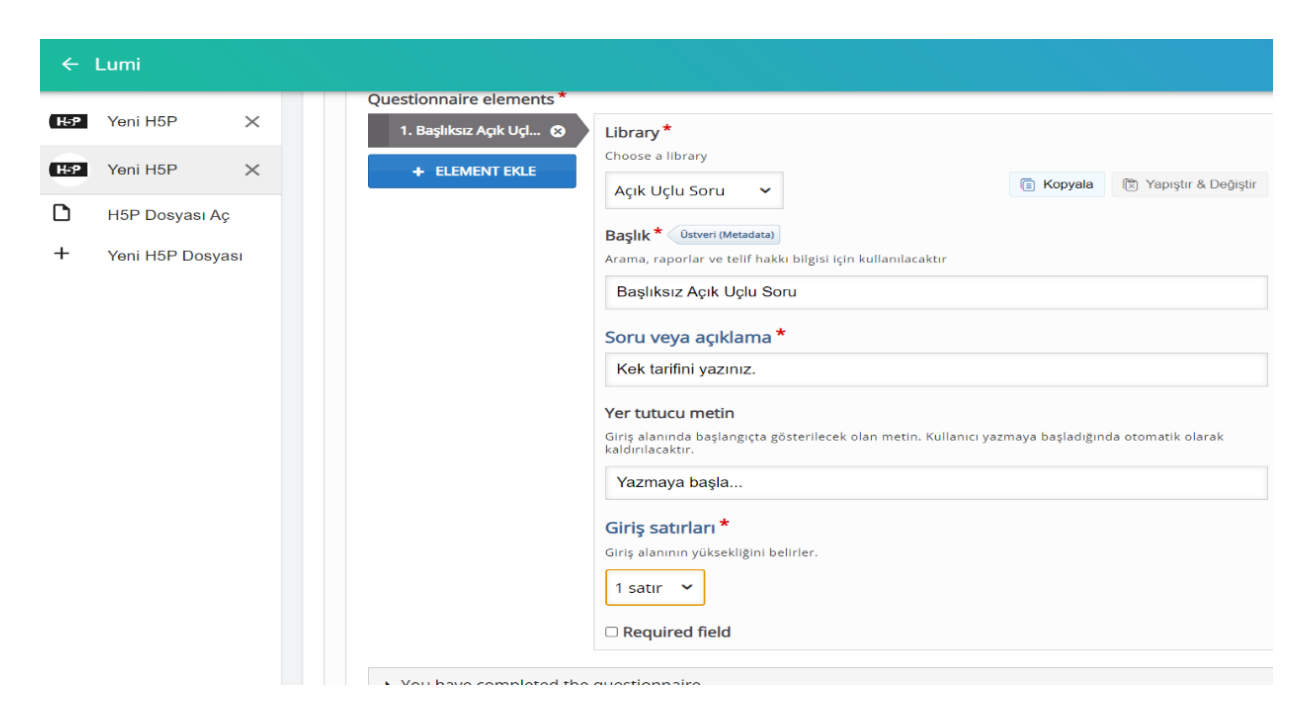

*Resim 7.* Anket ile etkinlik oluşturma adım 4.

Kırmızı yıldız şeklinde işaretlenmiş kısımlar doldurulması zorunlu olan alanlar olarak verilmiştir. Soru veya açıklama yazan kısma soru cümlesi yazılmaktadır. Giriş satırları olan kısım soru öncesinde bırakılması gereken boşluğu kastetmektedir.

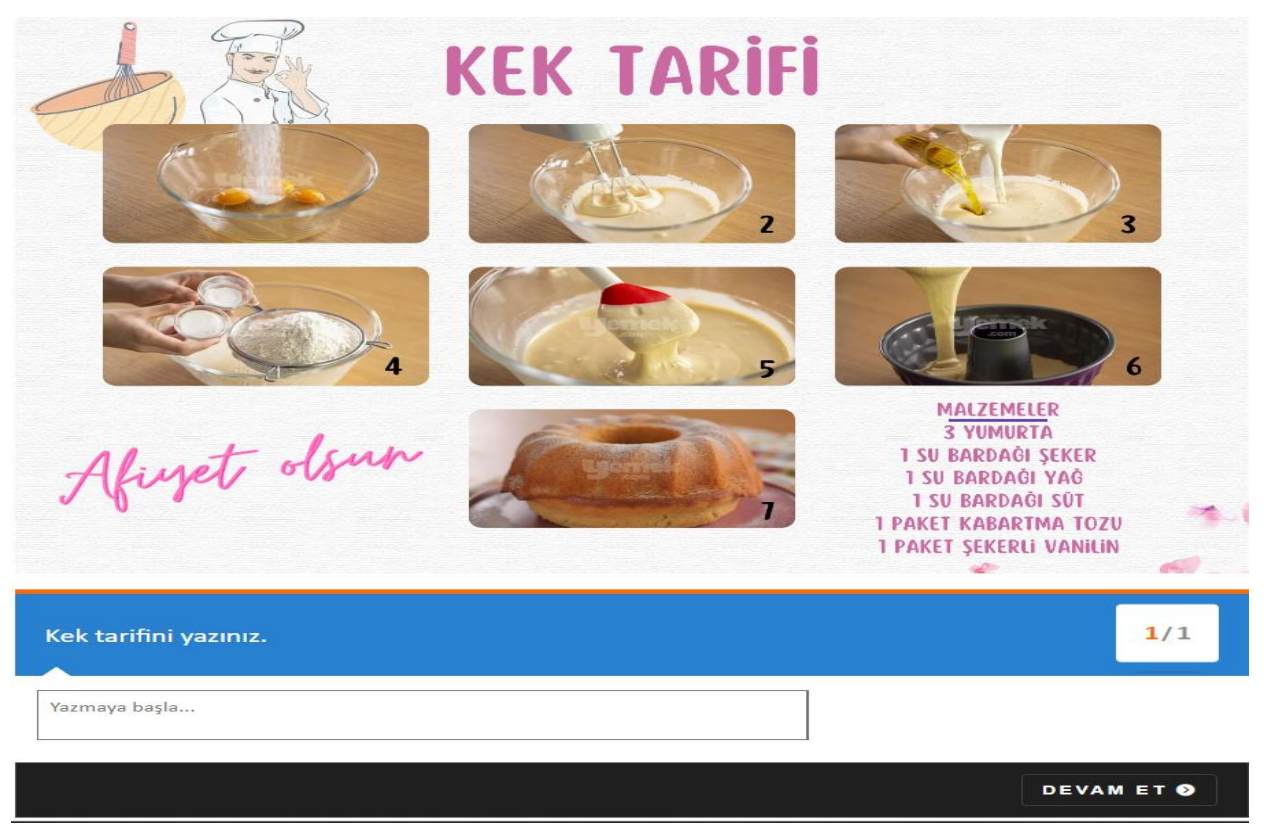

*Resim 8.* Anket ile etkinlik oluşturma adım 5.

Resim 8'de etkinliğin bitmiş hali verilmiştir. Etkinlik bittikten sonra devam et seçeneği ile verilen cevaplar öğreticiye gönderilmektedir.

3. Çoktan Seçmeli ile Etkinlik Oluşturma:

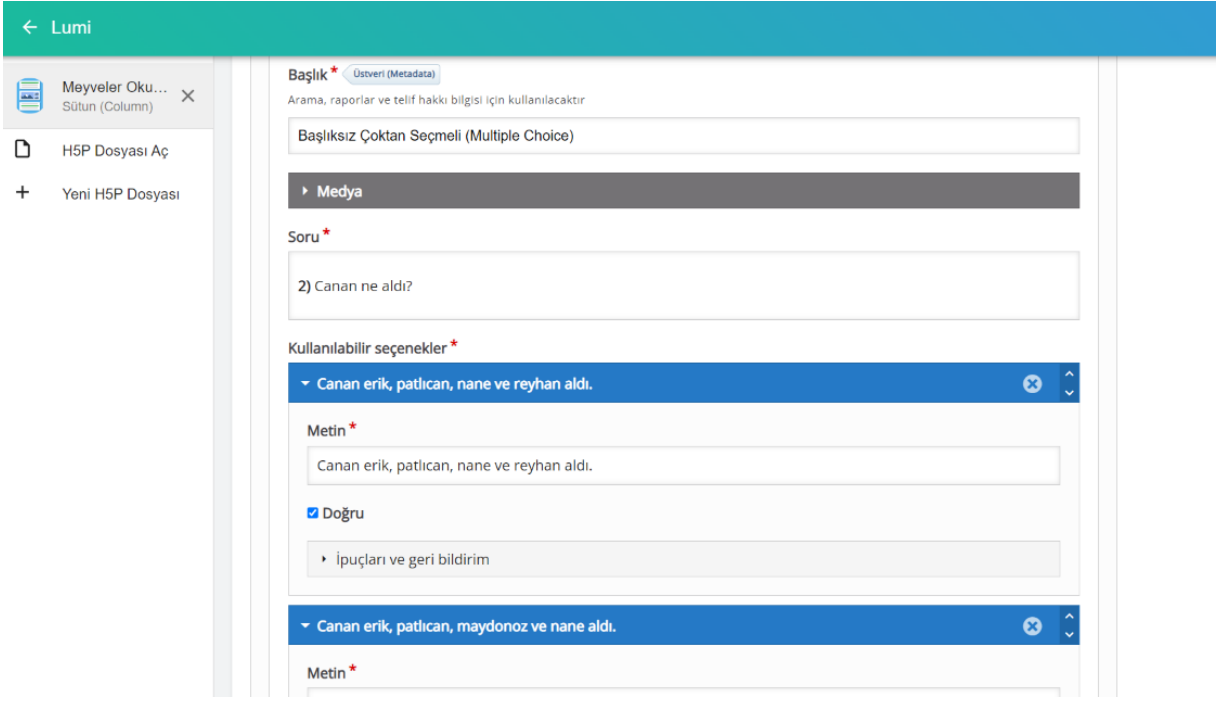

*Resim 9.* Çoktan seçmeli ile etkinlik oluşturma adım 1.

İçerik seçme alanından çoktan seçmeli etkinlik aracı seçilir. Seçilen etkinlik aracına öğreticinin isteğine bağlı olarak medya kısmından görsel veya video eklenebilmektedir. Soru kısmına soru cümlesi yazılır. Kullanılabilir seçenekler sırasıyla doldurulur. Bu kısımda öğreticinin yalnızca doğru cevabın olduğu seçeneğin altındaki doğru yazılı kutuyu işaretlemesi yanlış cevap olması gereken diğer seçeneklerdeki doğru yazılı kutuların boş bırakılması gerekmektedir. Bu işlemde birden fazla seçenekte doğru yazılı kutunun işaretlenmesi, sorunun birden fazla doğru cevabı olması anlamına geleceğinden dikkat edilmesi gereken bir noktadır.

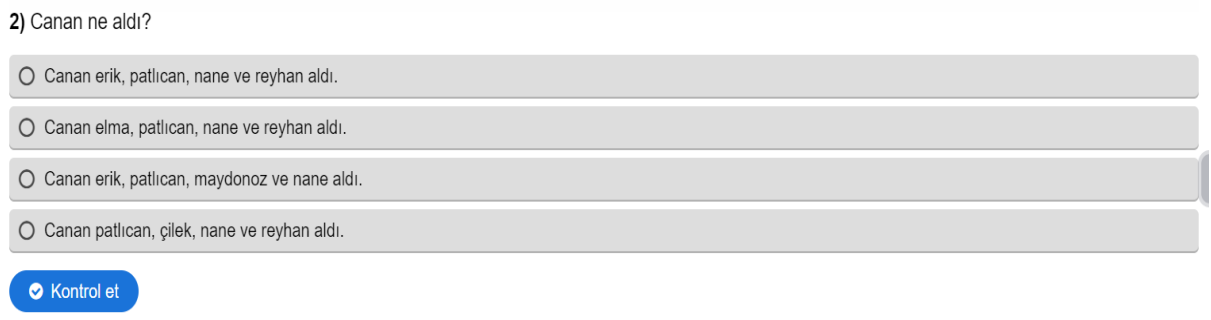

*Resim 10.* Çoktan seçmeli ile etkinlik oluşturma adım 2.

Resim 10'da etkinliğin son hali verilmiştir. Bu etkinlik aracı çalışmada daha çok sütun şablonu içerisinde kullanılmıştır. Bunun sebebi çoktan seçmeli şablonunun yalnızca bir tane soru oluşturmasından kaynaklıdır. Sütun şablonu içerisinde öğretici arka arkaya birden fazla çoktan seçmeli soruyu sıralayabilmektedir.

4. Tek Seçimli Set ile Etkinlik Oluşturma:

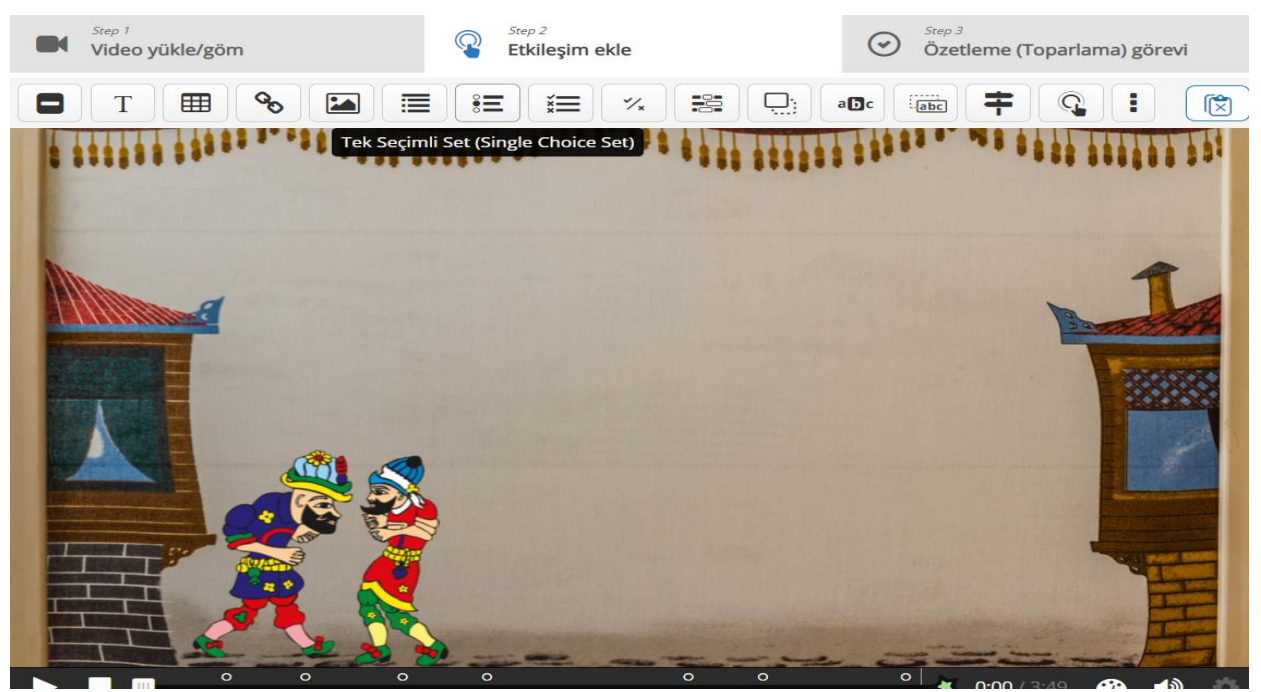

*Resim 11.* Tek seçimli set ile etkinlik oluşturma adım 1.

Tek seçimli set etkinlik aracı çalışmada daha çok etkileşimli video etkinlik aracı içerisinde kullanılmıştır. Etkileşimli video aracına video eklendikten sonra etkileşim ekle kısmından tek seçimli set seçilir.

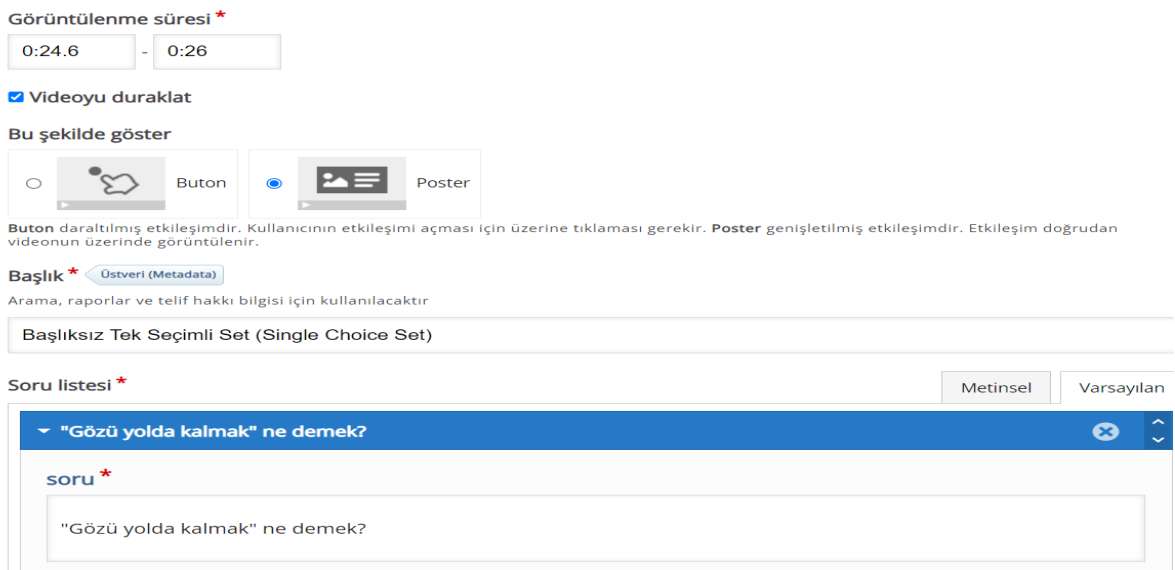

*Resim 12.* Tek seçimli set ile etkinlik oluşturma adım 2.

Görüntülenme süresi sorunun hangi saniyeler veya dakikalar arasında görüntüleneceğinin detaylı belirlenmesi açısından kolaylık sağlamaktadır. Soru gösterimi buton veya poster şeklinde olabilmektedir. Başlık kısmı etkinlik esnasında herhangi bir yerde görünmediğinden aynı şekilde kalmasında problem olmayacaktır. Soru listesinde soru kısmına ilgili soru yazılır.

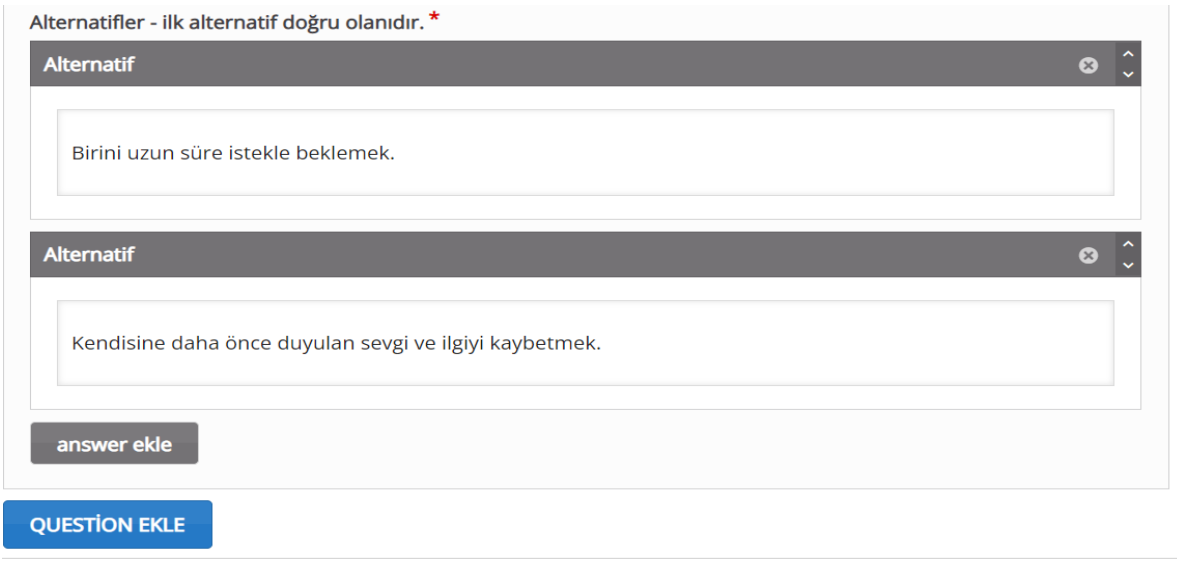

*Resim 13.* Tek seçimli set ile etkinlik oluşturma adım 3.

Alternatifler olarak verilen boşluklara ilgili seçenekler yazılmalıdır. En az iki seçenek olacak şekilde öğretici ikiden fazla seçenek de yazabilmektedir. Burada önemli olan ilk seçeneğe doğru olan seçeneğin yazılmasıdır. Etkinlikte uygulama otomatik olarak seçeneklerin yerini değiştirmektedir. Bu durum öğrenen bireyin etkinliği çözerken ilk seçeneğin her zaman doğru olması ihtimalini de ortadan kaldırmaktadır.

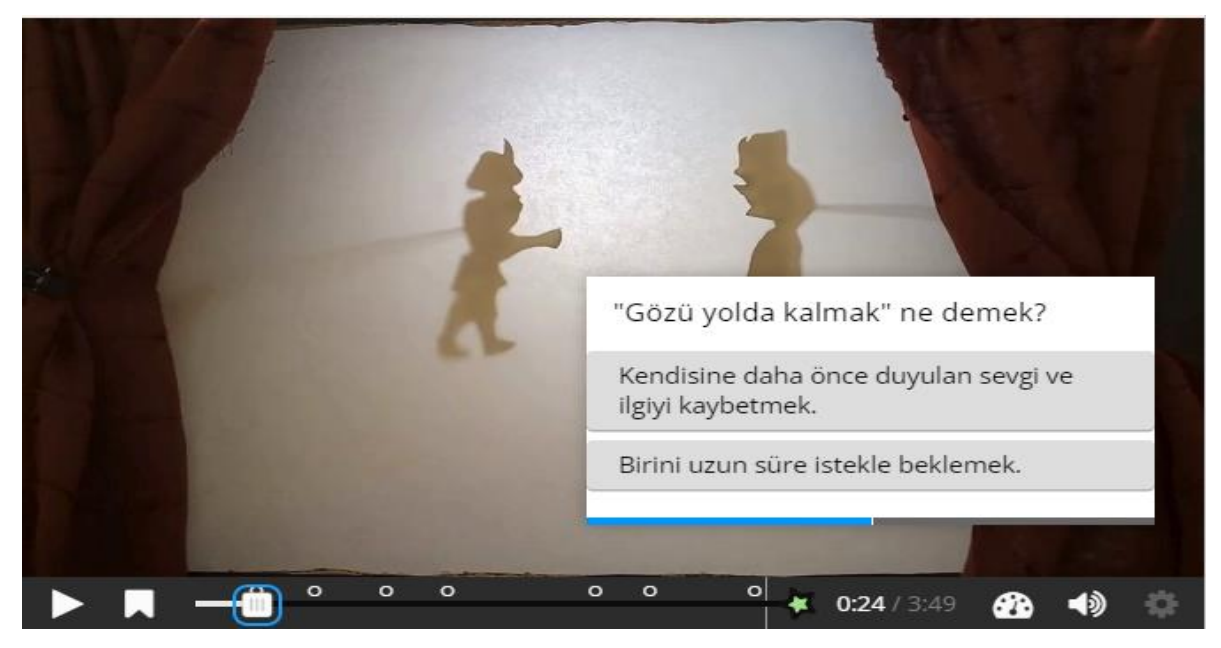

*Resim 14.* Tek seçimli set ile etkinlik oluşturma adım 4.

Resim 14'te etkinliğin son hali verilmiştir. İlgili yerlere tek seçimli set etkinlik aracı ile sorular eklenerek etkinlik oluşturulmuştur.

5. Doğru Yanlış Sorusu ile Etkinlik Oluşturma:

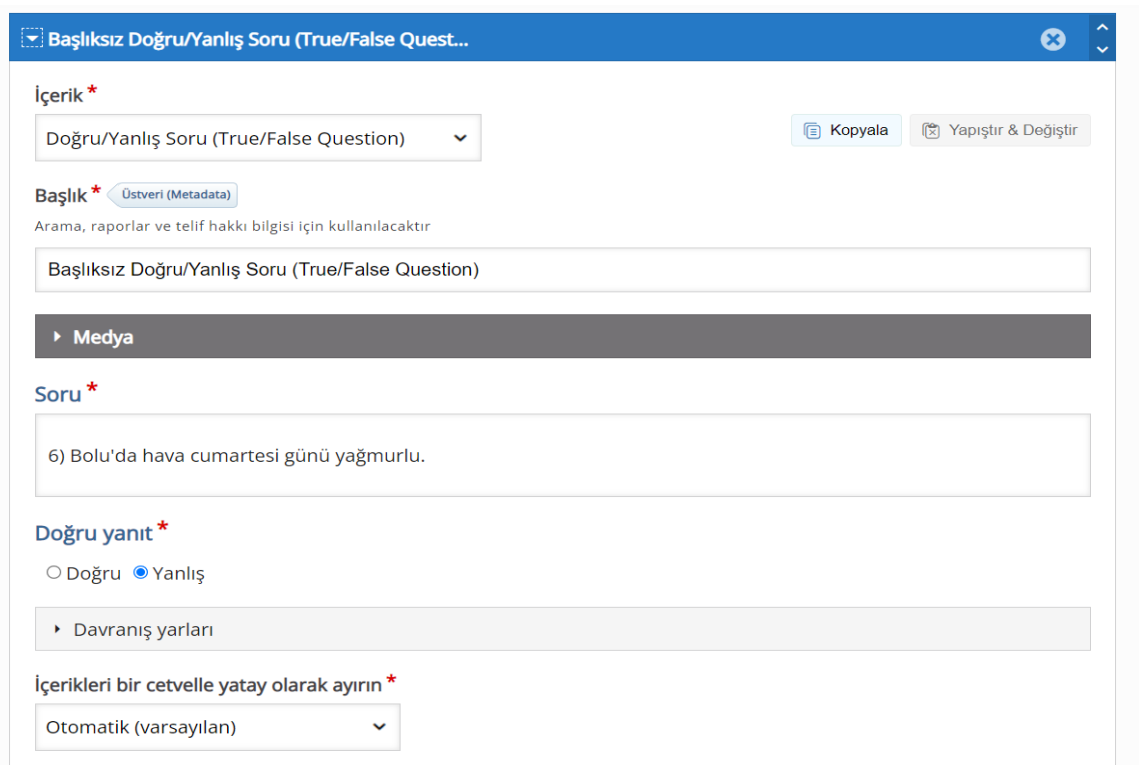

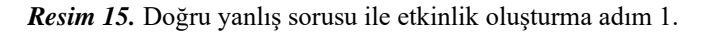

İçerik seçme alanından doğru yanlış etkinlik aracı seçilir. Kırmızı yıldız şeklinde verilen boşluklar doldurulması zorunlu olan alanlardır. Soru kısmına öğretici ilgili soruyu yazar. Doğru yanıt kısmına ise yazılan cümlenin doğruluğuna yanlışlığına göre işaretleme yapılır. Bu etkinlik aracı da sütun şablonu içerisinde kullanılmıştır. Bunun sebebi yalnızca doğru yanlış etkinlik aracının yalnızca bir tane doğru yanlış etkinliği oluşturmasından kaynaklıdır.

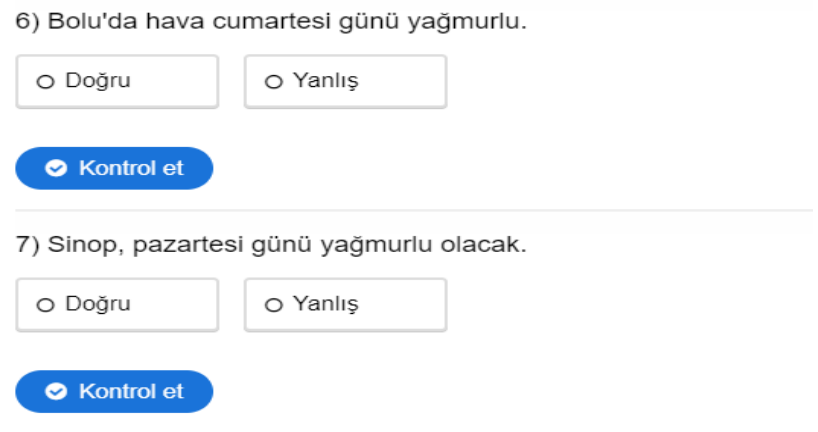

*Resim 16.* Doğru yanlış sorusu ile etkinlik oluşturma adım 2.

Resim 16'da etkinliğin son hali verilmiştir. Sütun şablonu içerisinde arka arkaya doğru yanlış etkinlik aracının seçilmesi ile bu şekilde doğru yanlış sorularından etkinlik oluşturulmuştur.

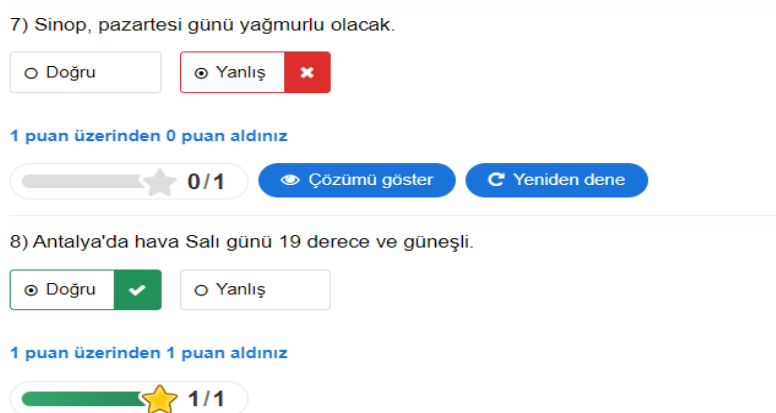

*Resim 17.* Doğru yanlış sorusu ile etkinlik oluşturma adım 3.

Bitmiş olan etkinlik üzerinde öğretici etkinliği önce kendisi uygulayarak etkinliği kontrol etmelidir. Bunun sebebi olası bir hata ihtimalini değerlendirmektir.

6. Etkileşimli Video ile Etkinlik Oluşturma:

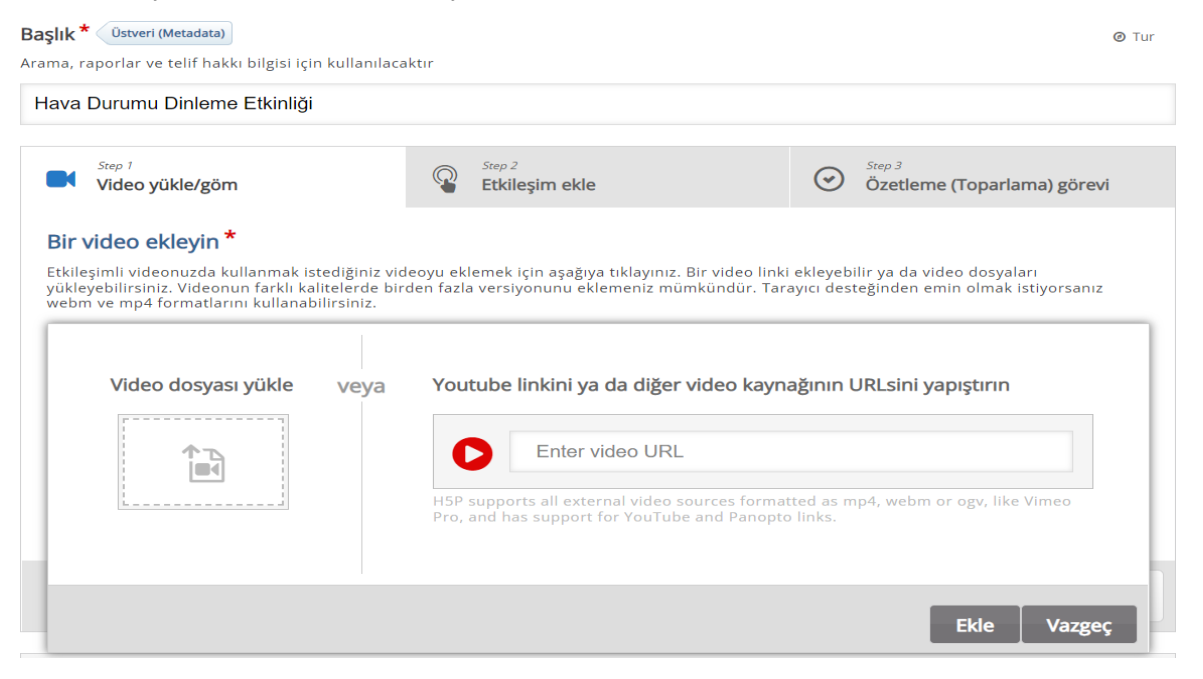

*Resim 18.* Etkileşimli video ile etkinlik oluşturma adım 1.

İçerik seçilen alandan etkileşimli video oluşturma aracı seçilir. Etkileşimli video oluşturma aracı seçildikten sonra sol taraftaki ilgili yere bilgisayardan bir video, sağ tarafta bağlantı yazılması istenen yere ise herhangi bir video indirmeden YouTube ya da çeşitli video bulunan sitelerden bağlantı yüklenebilmektedir.

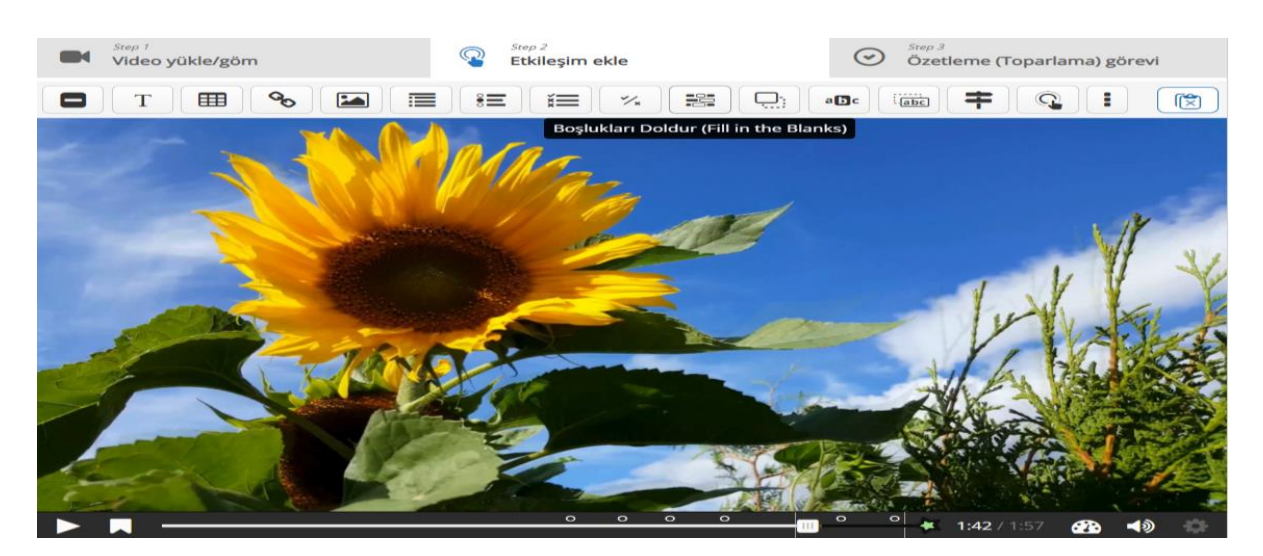

*Resim 19.* Etkileşimli video ile etkinlik oluşturma adım 2.

İlgili video masaüstünden ya da bağlantı yoluyla yüklendikten sonra etkileşim ekleme kısmına geçilir. Videonun hemen üzerinde yan yana verilen etkileşim ekleme araçlarından biri öğreticinin ihtiyacına göre seçilir.

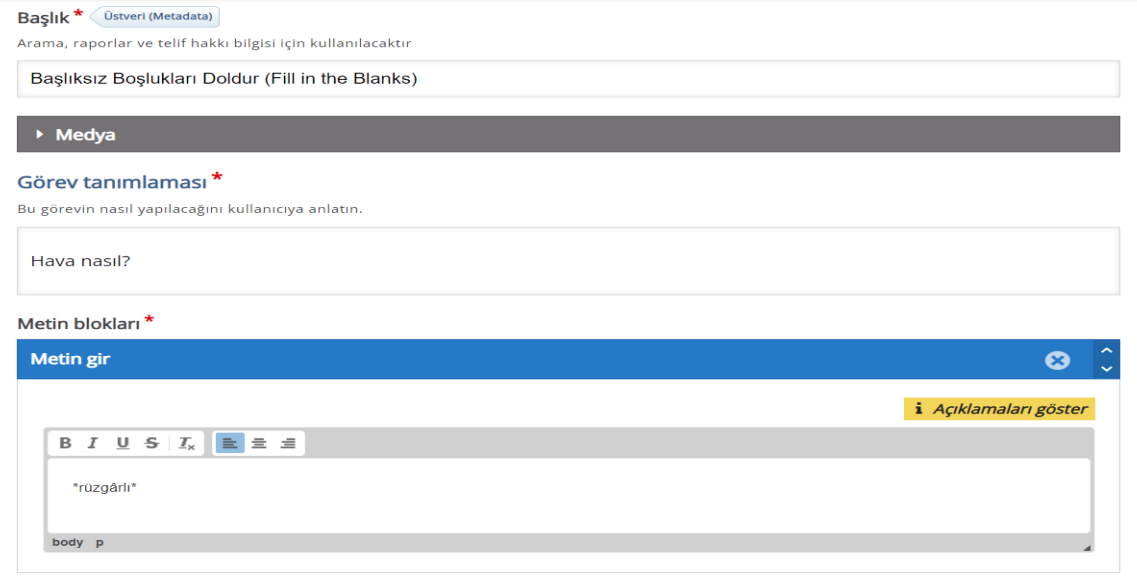

*Resim 20.* Etkileşimli video ile etkinlik oluşturma adım 3.

Bu etkinlik oluşturma sürecinde etkileşim aracı olarak boşlukları doldur etkinlik aracı seçilmiş ve eklenmiştir. Görev tanımlamasına ilgili soru yazılır. Metin gir kısmında verilmesi istenen cevap kelimenin başında ve sonunda "\*" işareti olacak şekilde yazılır.

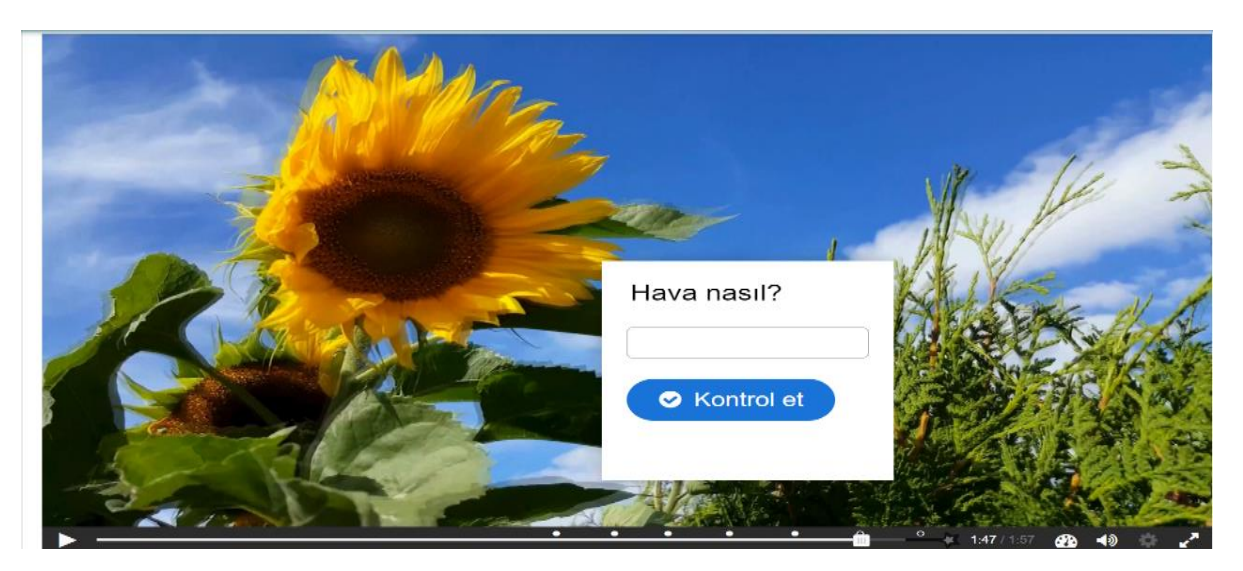

*Resim 21.* Etkileşimli video ile etkinlik oluşturma adım 4.

Resim 21'de etkinliğin son hali verilmiştir. Videoda ilgili yerler benzer şekilde boşlukları doldur etkinlik aracı kullanılarak sorular eklenmiş ve etkinlik tamamlanmıştır. Etkinlikte yanlış yazılan cevaplar kırmızı ve üstü çizili, doğru cevap ise yeşil olarak belirtilmiştir. Öğreticinin oluşturulan her etkinliği kontrol etmesi etkinlikte olası bir hata gözlemlenmesi açısından önem taşımaktadır.

7. Ses Kaydedici ile Etkinlik Oluşturma:

Ses kaydedici etkinlik aracı bu çalışmada daha çok konuşma becerisinde yönelik etkinliklerin oluşturulmasında kullanılmıştır. Etkinlikler görsel ve videolar ile desteklendiğinde bu etkinlik aracı genellikle sütun etkinlik aracı içerisinde kullanılmıştır. Etkinliği oluşturmaya sütun seçilerek başlanır. Öğretici, ses kaydedici şablonunu seçmeden önce medya kullanmak isterse içerikler listesinde herhangi bir etkinlik aracını seçebilmektedir. Bu etkinlik oluşturma sürecinde ses kaydetme etkinlik aracı öncesi medya olarak video kullanılmıştır. Etkinlik ile ilgili video eklendikten sonra content ekle kısmından ikinci bir etkinlik aracı eklenir. İkinci etkinlik aracı olarak ses kaydedici seçilir.

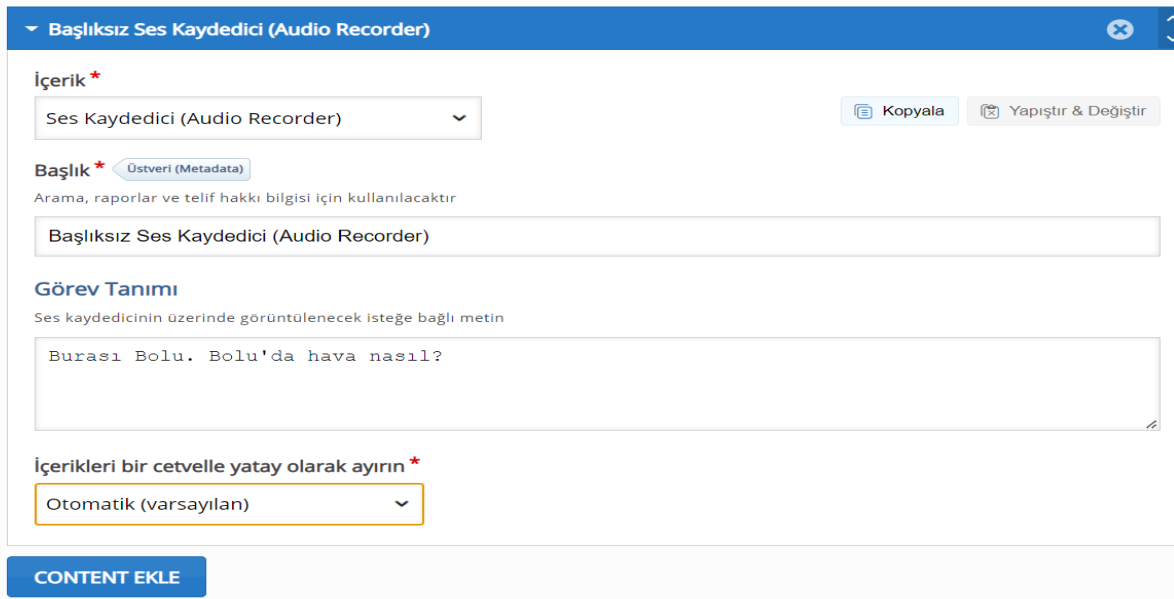

*Resim 22.* Ses kaydedici ile etkinlik oluşturma adım 1.

Ses kaydedici etkinlik aracında görev tanımına ilgili soru yazılır ve etkinlik tamamlanır.

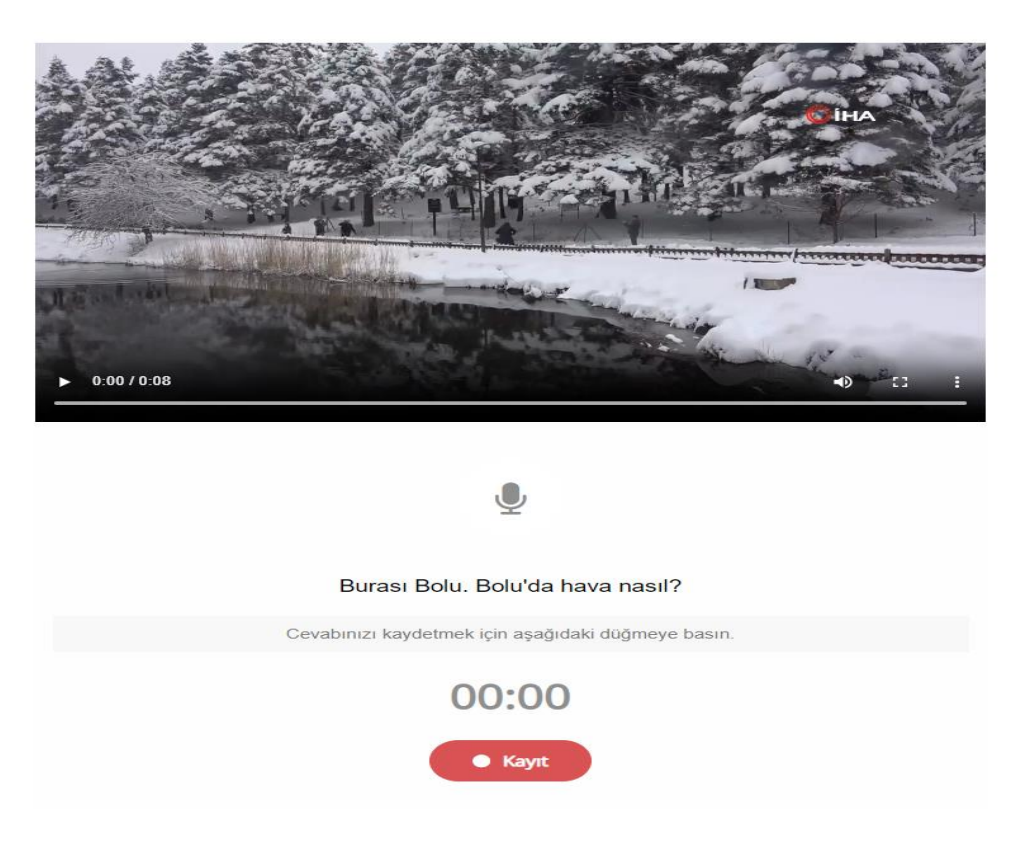

*Resim 23.* Ses kaydedici ile etkinlik oluşturma adım 2.

Resim 23 etkinliğin son halidir. Öğrenen birey kayıt yazan yere basarak ses kaydedici açılır ve kayıt alınır.

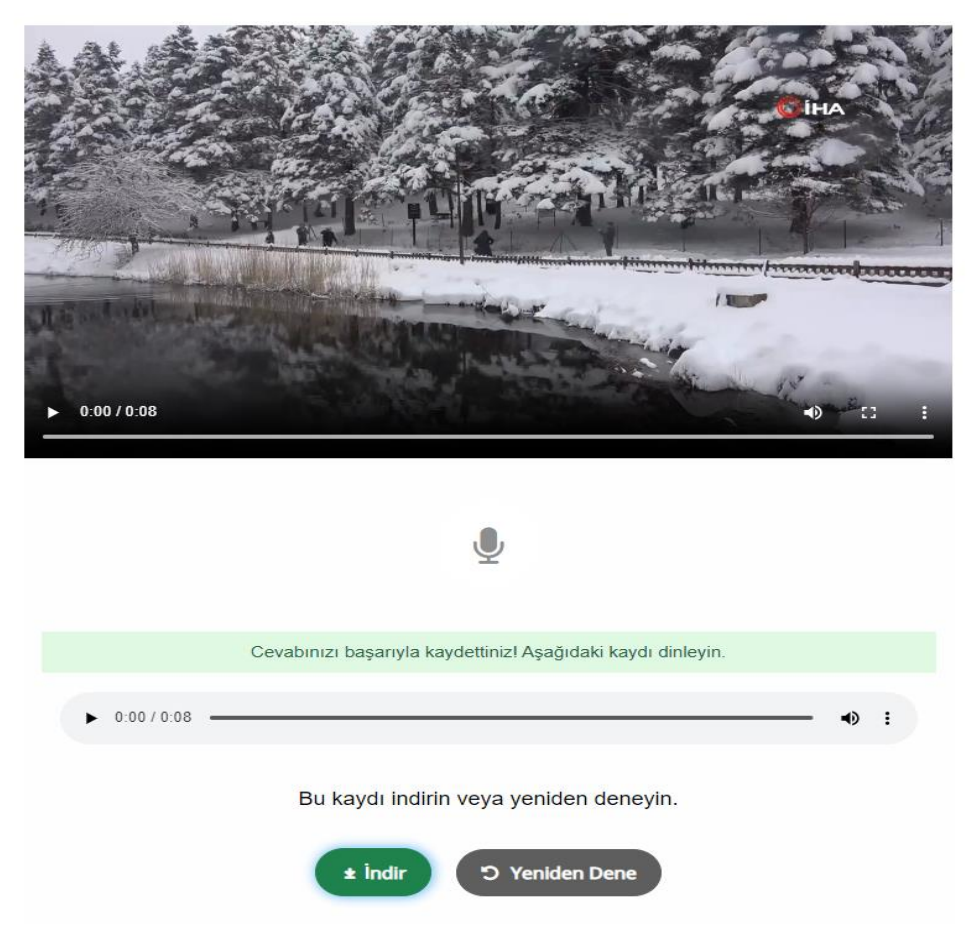

*Resim 24.* Ses kaydedici ile etkinlik oluşturma adım 3.

Ses kaydedildikten sonra kayıt öğreticiye gönderilmektedir. Öğrenen birey de aynı zamanda ses kaydını dinleyebilmekte, tekrar kaydedebilmekte veya indirebilmektedir.

#### 8. Dikte ile Etkinlik Oluşturma:

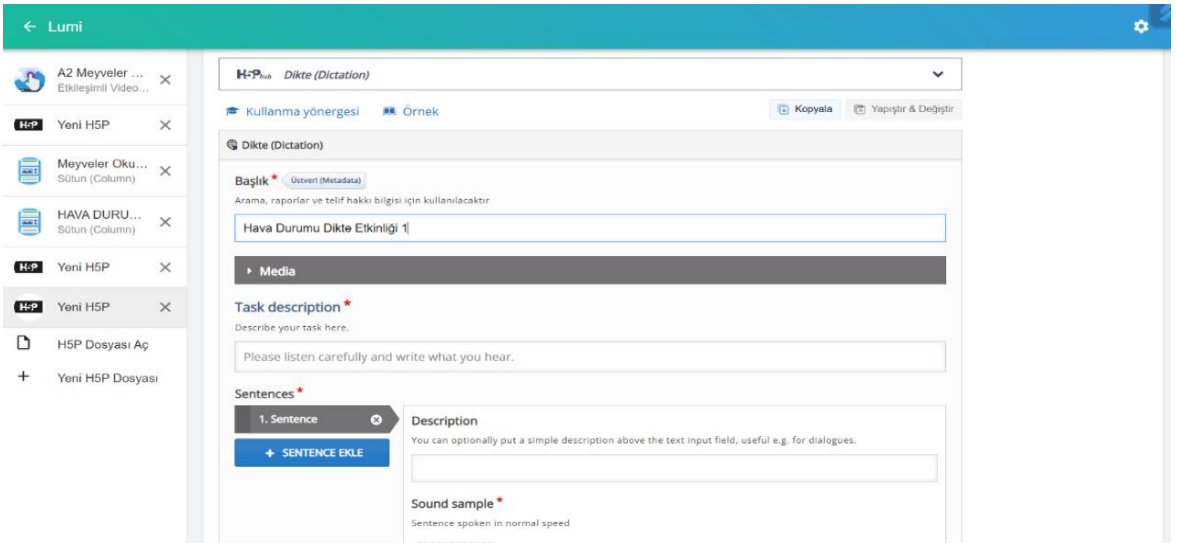

*Resim 25.* Dikte ile etkinlik oluşturma adım 1.

İçerik seçme alanından dikte etkinlik aracı seçilir. Seçilen etkinlik aracında kırmızı yıldız ile işaretli alanlar doldurulması zorunlu alanlardır. Başlık kısmı etkinliğe uygun olacak şekilde doldurulur.

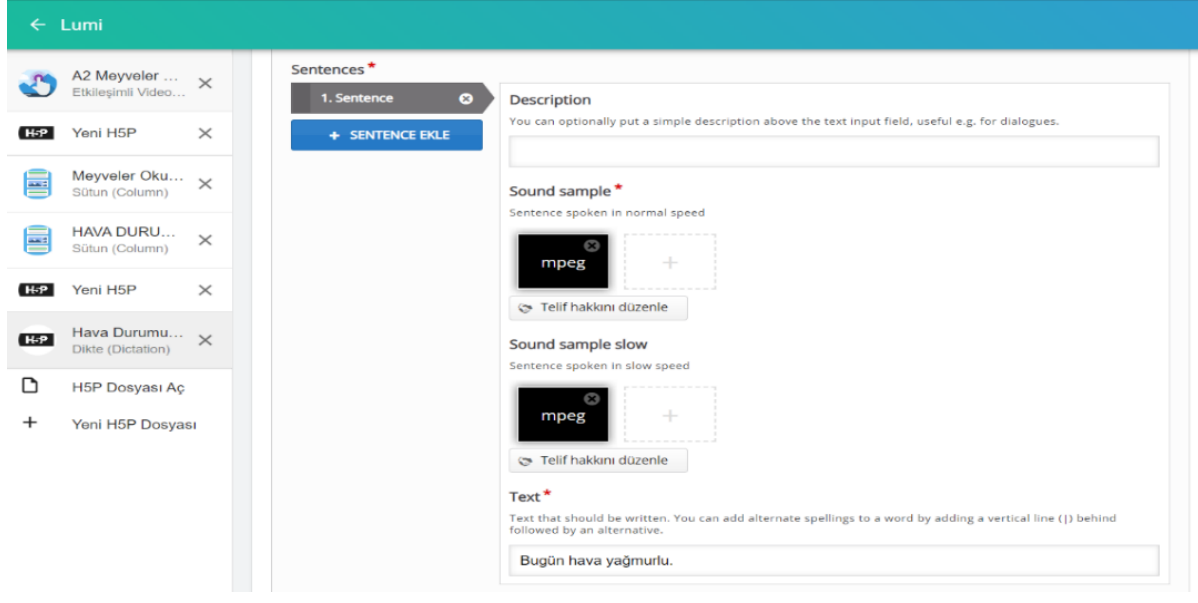

*Resim 26.* Dikte ile etkinlik oluşturma adım 2.

Uygulama, öğreticiye ses yüklemek için üç farklı seçenek sunmaktadır. Öğretici bilgisayarda kayıtlı bir ses dosyasını yükleyebilmekte, bağlantı ya da diğer ses kaynaklarının bağlantı adresini ilgili yere yazabilmekte ve anlık ses kaydedebilmektedir. Resim 26'da bilgisayarda kayıtlı olan sesler kullanılmıştır. Sound sample ve sound sample slow olmak üzere ses kayıtlarını yüklemek için iki alan vardır. Sound sample normal ses hızı, sound sample slow ise yavaş ses hızını belirtmektedir. Türkçeyi yabancı dil olarak öğrenen bireylerde dikte etkinliklerinin normal ve yavaş ses hızında dinlenebilir olması kelimelerin veya cümlelerin anlaşılması açısından önem taşımaktadır. Ses kayıtlarının yüklenmesinden sonra text kısmına ses kaydındaki kelime veya cümle yazılır.

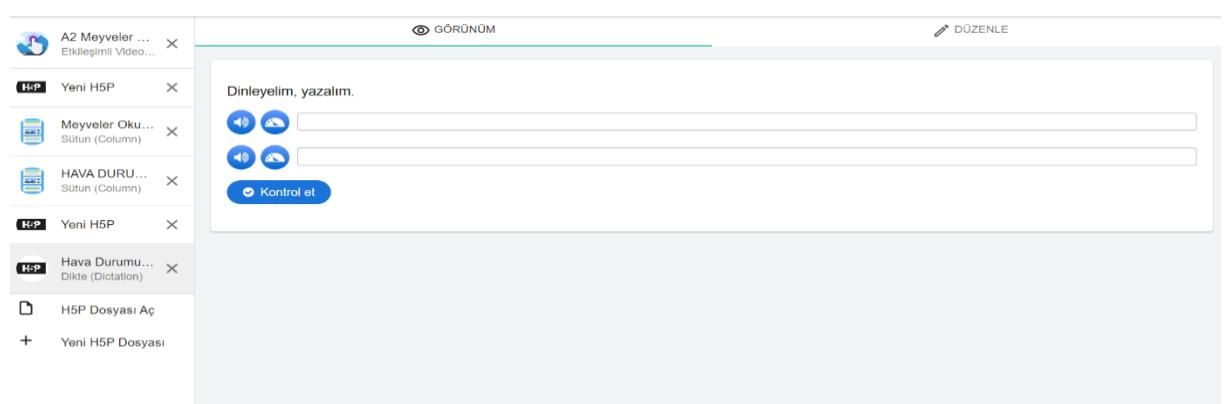

*Resim 27.* Dikte ile etkinlik oluşturma adım 3.

Resim 27 etkinliğin son halidir. Sol taraftaki ses sembolü normal ses hızını, hemen yanındaki sembol ise yavaş ses hızını temsil etmektedir. Öğretici bu adımda etkinliğin çalışıp çalışmadığını kontrol etmelidir.

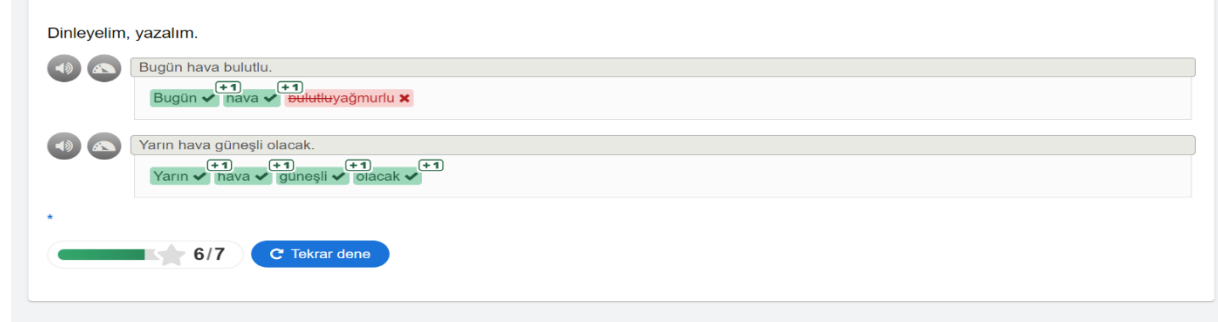

*Resim 28.* Dikte ile etkinlik oluşturma adım 4.

Etkinliğin kontrolünde değerlendirme cümle olarak değil kelime üzerinden yapılır. Her kelime puanlanır.

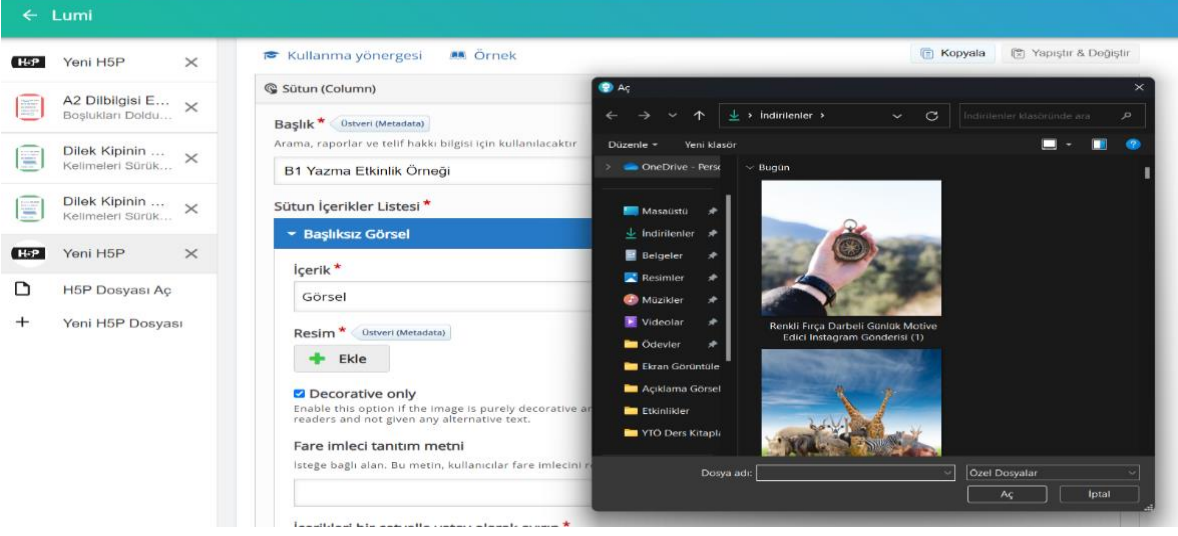

9. Sütun ile Etkinlik Oluşturma:

*Resim 29.* Sütun ile etkinlik oluşturma adım 1.

İçerik seçim alanından sütun etkinlik aracı seçilir. Arka arkaya birçok etkinlik aracını sıralayabilmesi sebebiyle oluşturulan etkinliklerin çoğunda sütun etkinlik aracı kullanılmıştır. İlk etkinlik aracı olarak görsel seçilir. Masaüstünde etkinlikle ilgili görsel etkinlik aracına eklenir.

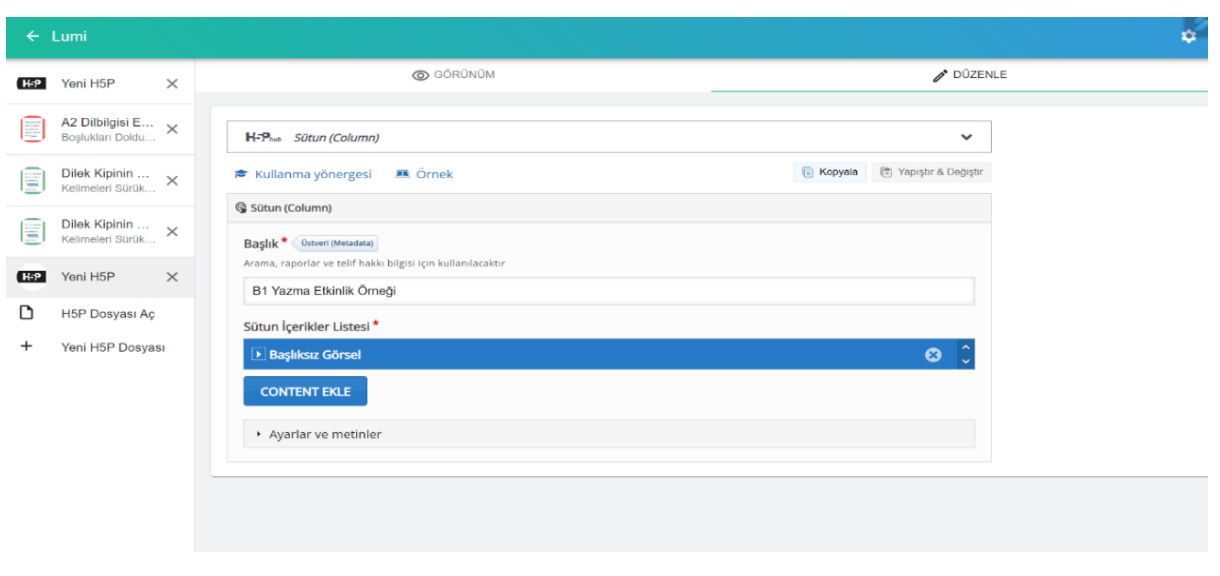

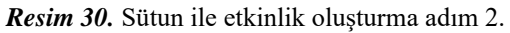

Görsel seçiminin ardından content ekle seçeneği kullanılarak ikinci bir etkinlik aracı seçilir. İkinci bir etkinlik aracı olarak anket seçilir. Seçilen etkinlik araçları öğreticinin seçtiği dil becerisine göre değişebilmektedir.

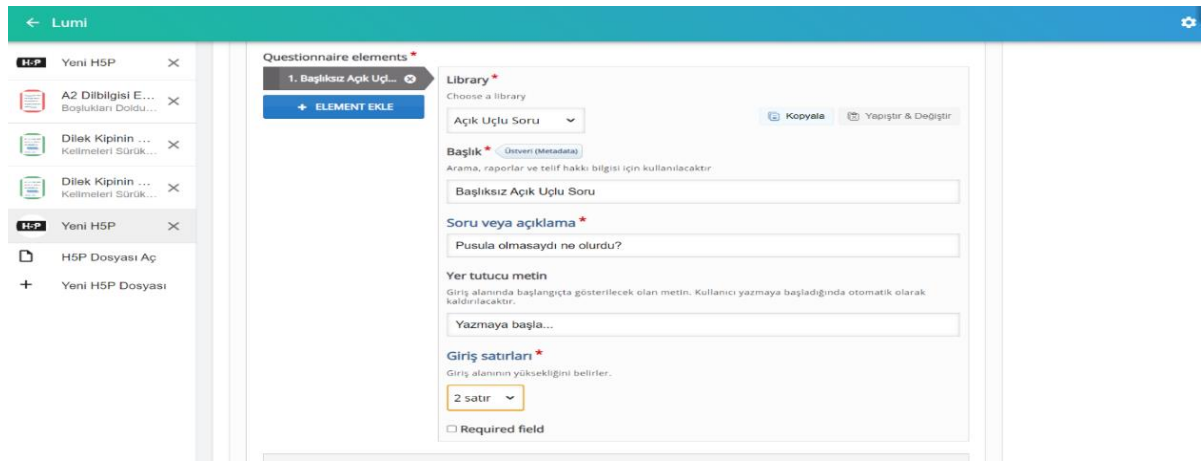

*Resim 31.* Sütun ile etkinlik oluşturma adım 3.

Anket etkinlik aracından açık uçlu soru ile ilgili yere soru yazılır.

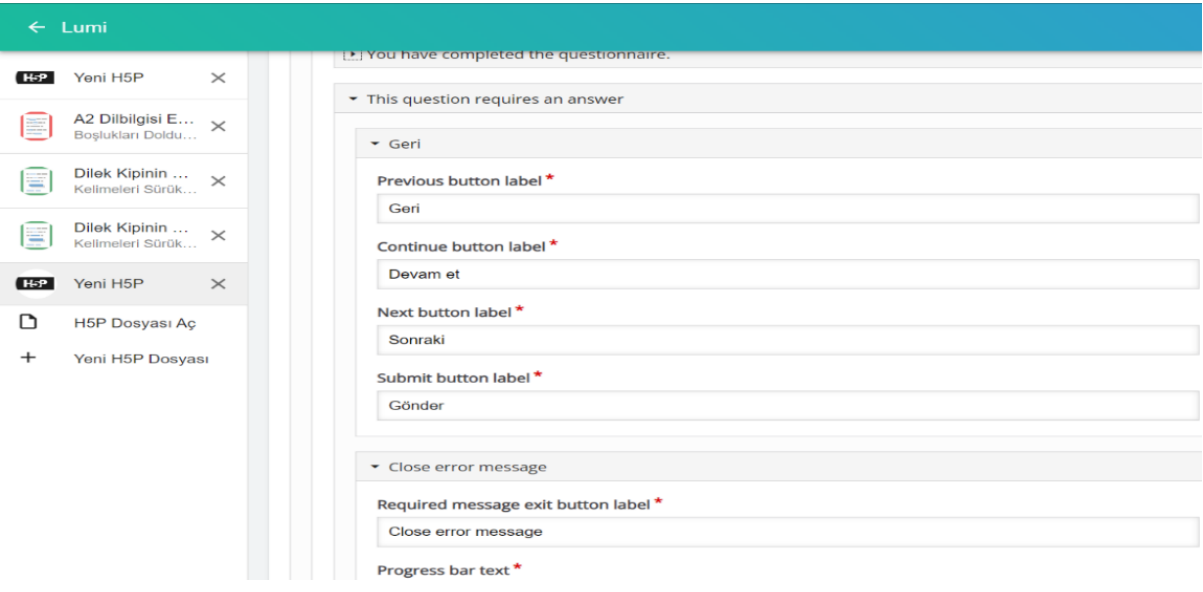

*Resim 32.* Sütun ile etkinlik oluşturma adım 4.

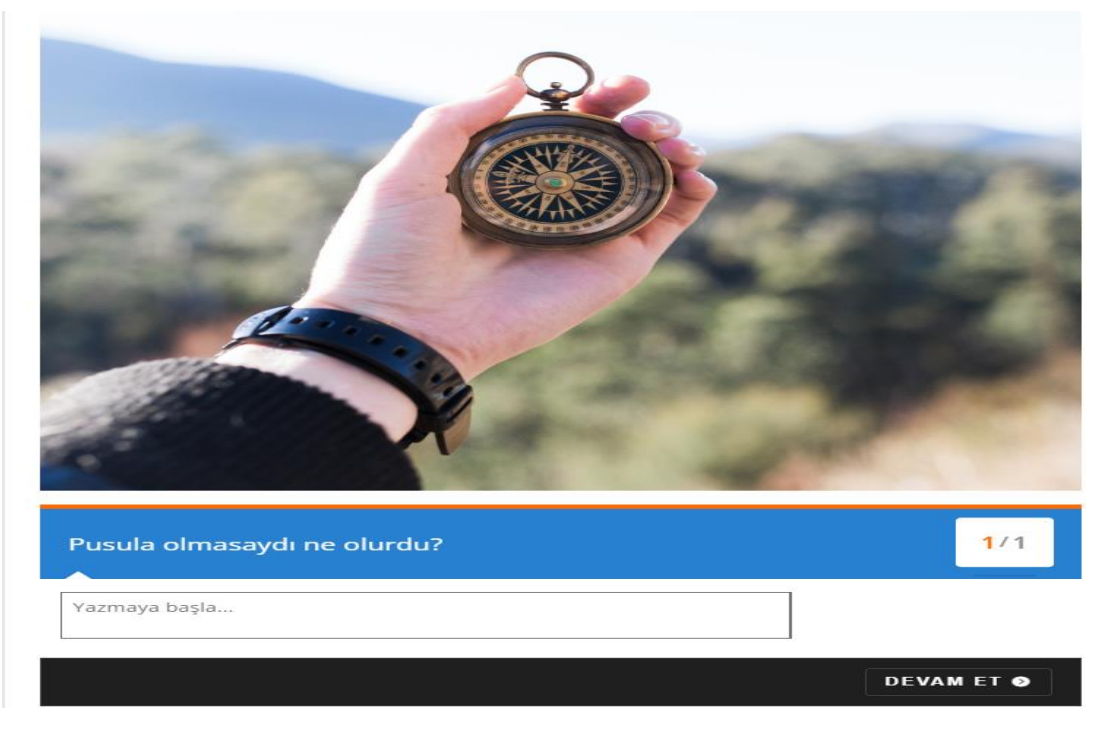

Uygulamada bütün etkinlik araçları Türkçe dil destekli değildir. Bu nedenle İngilizce yönlendirme bulunan etkinliklerde düzeltme yapılması gerekmektedir.

*Resim 33.* Sütun ile etkinlik oluşturma adım 5.

Resim 33 etkinliğin son halidir. Sütun etkinlik aracı ile birden çok etkinlik aracının arka arkaya getirilmesiyle oluşturulmuştur. Sütun etkinlik aracı ile farklı dil becerilerinde etkinlikler oluşturması yönüyle diğer etkinlik araçlarından ayrılmaktadır.

10. Kelimeleri Sürükle ile Etkinlik Oluşturma:

İçerik listesinden sütun etkinlik aracı seçilir. Kelime sürükleme etkinlik aracı sütun etkinlik aracı içerisinde kullanılacaktır. İlk etkinlik aracı görsel olarak seçilir. Öğretici tarafından canva üzerinden hazırlanan görsel ilgili yere yüklenir ve ikinci bir etkinlik aracı seçilir.

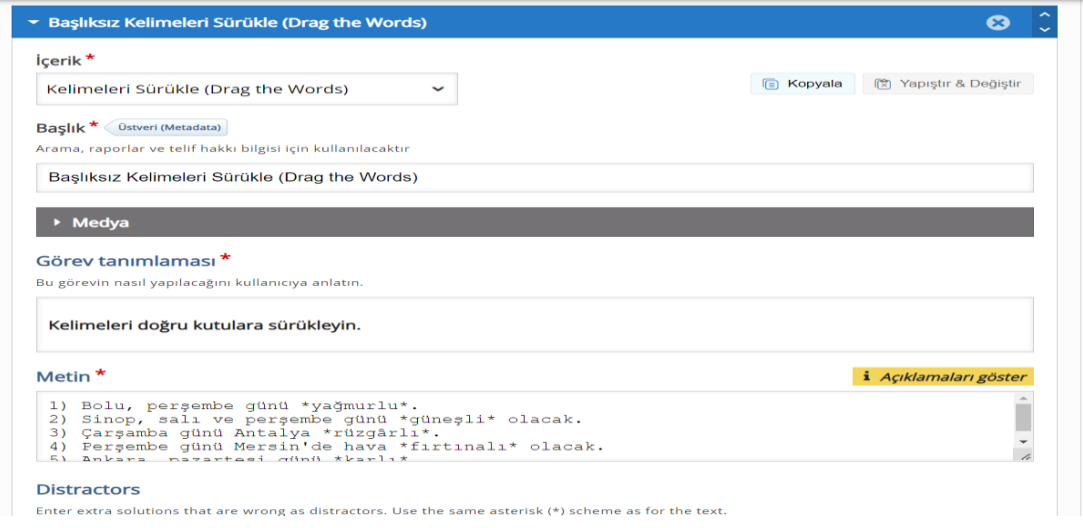

*Resim 34.* Kelime sürükleme ile etkinlik oluşturma adım 1.

İkinci etkinlik aracı olarak kelime sürükleme etkinlik aracı seçilir. Görev tanımlamasında öğretici öğrenen bireyden ne istediğini açık bir şekilde ifade etmelidir. Metin kısmında cümleler alt alta gelecek şekilde yazılır ve sürüklenmesi istenen kelimeler iki "\*" işareti arasında yazılır.

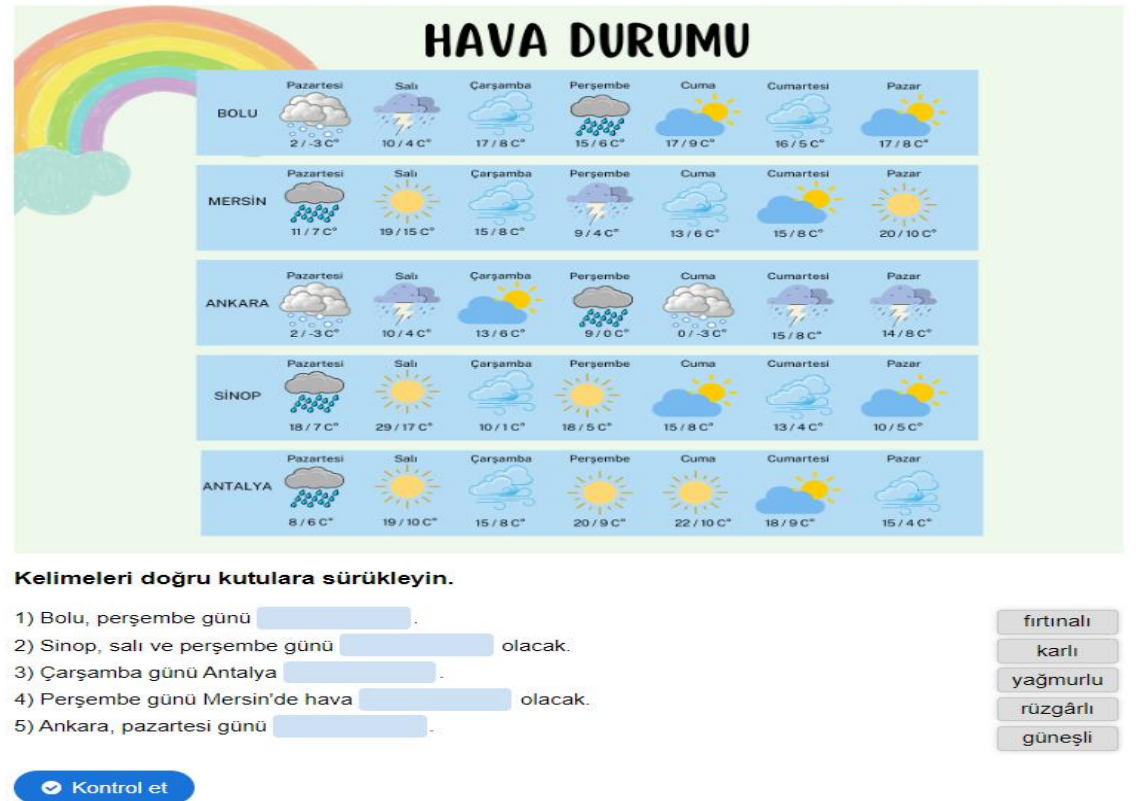

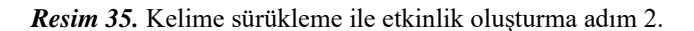

Resim 35 etkinliğin bitmiş halidir. Öğretici düzenleme kısmından etkinliğin görüntülendiği görünüm kısmını açar. Etkinlikte görsel olarak bir hata olup olmadığına bakılır. Kelimeler ilgili boşluklara sürüklenir ve etkinlik kontrol edilir.

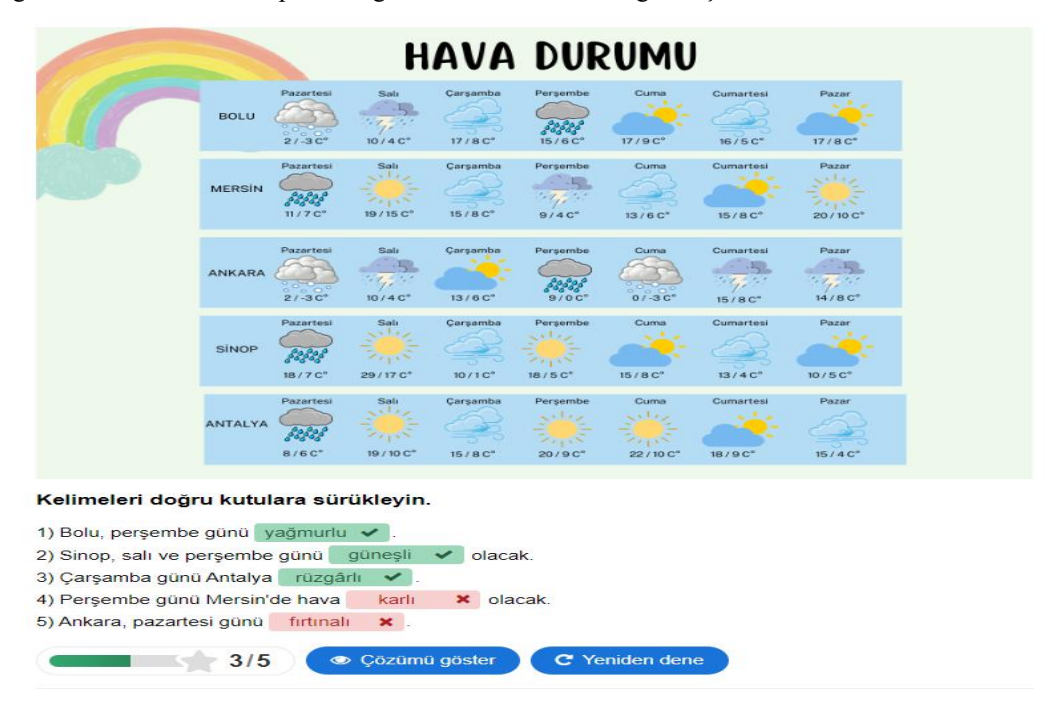

*Resim 36.* Kelime sürükleme ile etkinlik oluşturma adım 3.

Kontrol edilen etkinlikte öğretici bazı soruları yanlış cevaplamalıdır. Burada amaç etkinliğin doğruluğunu kontrol etmektir. Etkinlikte doğru yanıtlar yeşil, yanlış yanıtlar kırmızı olarak belirtilmiştir. Etkinlikte çözümü göster seçeneği tıklandığında yanlış verilen cevapların doğruları kesik çizgilerle belirlenmiş olup yeşil olarak belirtilmiştir.

### **Verilerin Toplanması**

Çalışmadaki etkinliklerin oluşturulma sürecinde Lumi web 2.0 aracı, çeşitli uygulamalar ve internet siteleri kullanılmıştır. Bu araçların seçiminde kolay kullanılabilir olması, ücretsiz olması, ihtiyacı karşılayabilmesi ve bir aracın farklı araçlara ve uygulamalara gerek kalmadan tek bir platform üzerinden materyal ve etkinlik oluşturabilmesi öncelenmiştir. Lumi web 2.0 aracının H5P e-öğrenme içeriklerini kapsaması, basit ve sade bir ara yüze sahip olması, etkinlik şablonlarının her kitleye hitap edecek şekilde olması ve şablonların bütün dil becerilerine ve birçok alana yönelik etkinlik oluşturmaya elverişli olması bu web 2.0 aracının tercih edilme sebebi olmaktadır. Lumi web 2.0 aracı ile etkinlik oluşturma sürecinde görsel materyaller büyük önem taşımaktadır. Görsel materyallerin ve videoların oluşturulmasında Canva'nın birçok sayıda uygulama ve bağlantıyı kendi içinde barındırması, kolay kullanılabilir olması ve uygulamada bulunamayan bir içeriğin Canva'ya kolay bir şekilde aktarılabilmesi de bu uygulamanın tercih edilme sebebi olmaktadır. Bu tür çok yönlü araçlar kullanıcıların deneyimini zenginleştirmekte ve iş akışını verimli hale getirmektedir.

Bu çalışmada etkinlikleri tasarlama sürecinde Türkiye Maarif Vakfı tarafından yayınlanan Türkçenin Yabancı Dil Olarak Öğretimi Programından seçilen kazanımlar göz önünde bulundurulmuş ve etkinlikler bu kazanımlara yönelik olarak oluşturulmuştur.

### **Bulgular**

"Lumi Web 2.0 Aracının Tanıtımına Yönelik Bulgular" ve "Lumi Web 2.0 Aracı Kullanılarak Hazırlanan Etkinliklere Yönelik Bulgular" aşağıda verilmiştir:

### **Lumi Web 2.0 Aracının Tanıtımına Yönelik Bulgular**

Lumi, H5P e-öğrenme içerik aracını kapsayan, çok çeşitli ve zengin içeriğe sahip bir Web 2.0 aracıdır. Uygulama ücretsizdir. Uygulama masaüstüne indirilebilmekte ve tarayıcıdan da kullanıcı adı ve şifre oluşturularak giriş yapılabilmektedir. Uygulamaya tarayıcıdan kullanıcı ve şifre ile girildiğinde yapılan etkinlikler herkese açık paylaşılabilmekte ve içerikleri bağlantı ve karekod olarak içerik sahibinin belirlediği kişilerle de paylaşılabilmektedir. Masaüstü uygulaması kullanıldığında ise etkinlikler bağlantı olarak dışa aktarılabilmektedir. Hazır şablonlar mevcuttur. Uygulamada 53 farklı şablon bulunmaktadır. Oluşturulan etkinlikler her kitleye hitap edecek sadeliktedir. Basit ve sade ara yüzü vardır. Ön izleme özelliği sayesinde etkinlikler kaydedilmeden önce kontrol edilebilmektedir. Uygulamada kullanıcıların ilerlemeleri kaydedilmektedir. Uygulamada etkinliklerin dışa aktarılması etkinliklerin farklı uygulamalara, sitelere yüklenerek de kullanılmasına imkân sağlamaktadır.

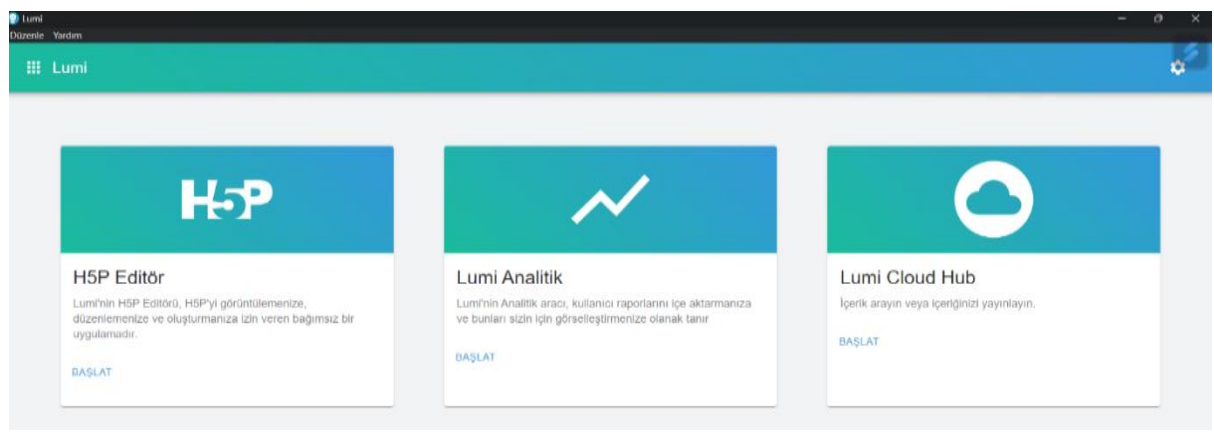

*Resim 37.* Lumi masaüstü uygulama görseli.

Resim 37'ye bakıldığında masaüstü uygulamasının üç farklı görevde kullanılabileceği görülmektedir. Etkinlik hazırlamak için H5P Editör kullanılmaktadır. "Lumi Cloud Hub" içeriklerin yayınlanması ile ilgili olduğundan ilgili kutu tıklandığında Lumi'nin internet sitesine yönlendirmektedir.

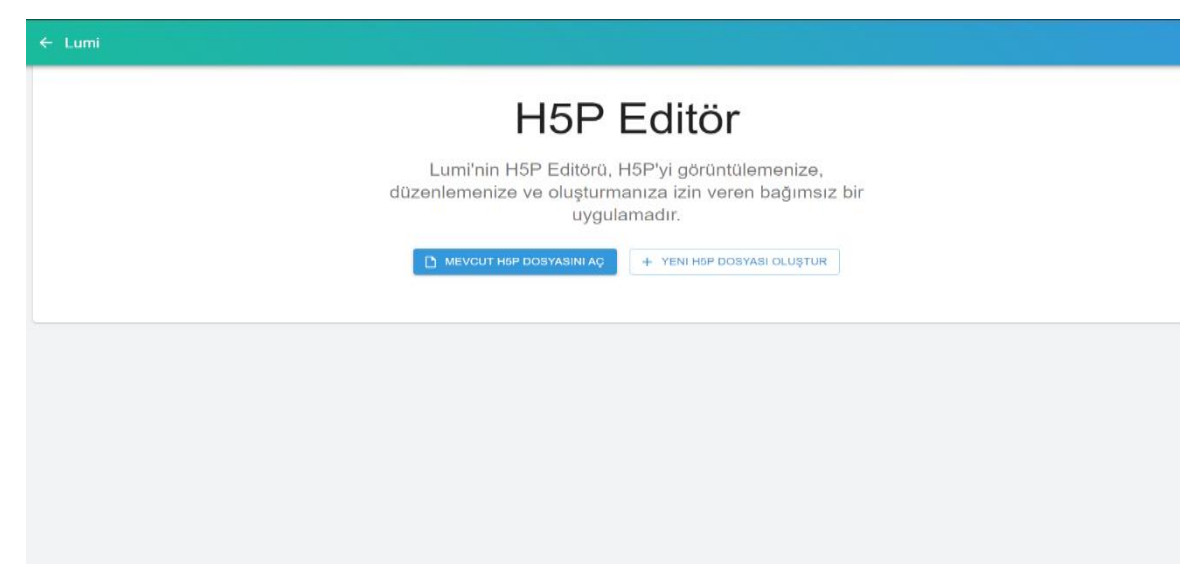

*Resim 38.* Lumi masaüstü h5p editör görseli.

Resim 37'deki H5P Editör tıklandıktan sonra Resim 38'deki görsel çıkmaktadır. Kullanıcılar daha önce hazırlanmış mevcut bir H5P dosyası varsa ilgili dosyayı açıp tekrar düzenleyebilmektedirler. Yeni bir etkinlik hazırlamak isteyen kullanıcılar ise yeni bir H5P dosyası oluştur seçeneğine tıklayarak yeni bir etkinlik oluşturabilmektedir.

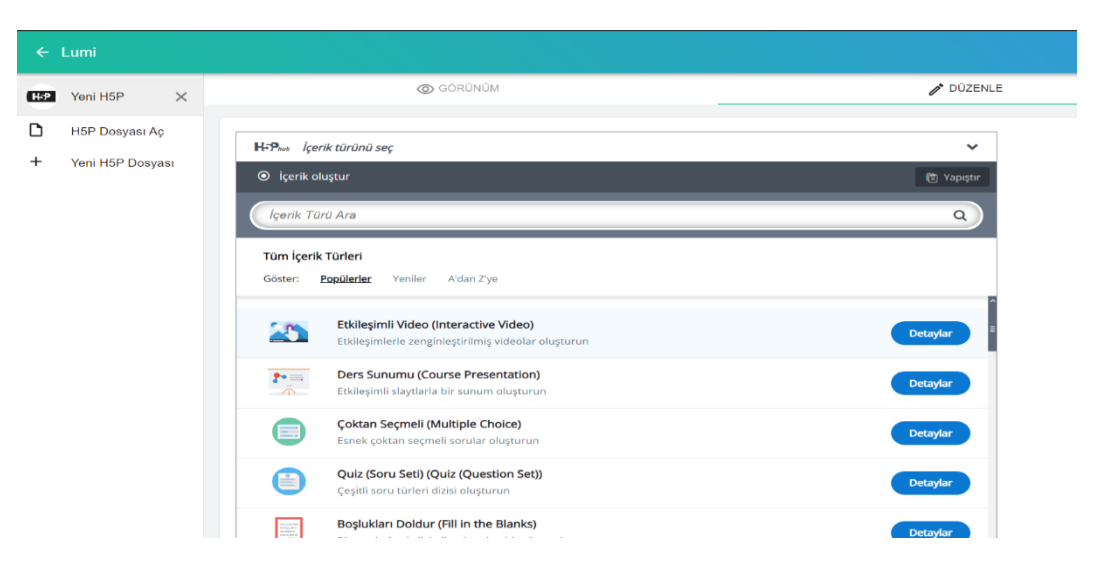

*Resim 39.* Lumi masaüstü uygulaması etkinlik şablonları.

Resim 39'da uygulamada kullanılabilecek şablonların bir kısmı verilmiştir. Kullanıcı oluşturmak istediği etkinlikle ilgili şablonu listeden seçerek etkinlik oluşturmaya başlayabilmektedir. Aynı zamanda sol tarafta bulunan H5P Dosyası Aç/Yeni H5P Dosyası kısmında da kullanıcı dilerse mevcut bir H5P dosyası açabilmekte ve yaptığı etkinlikleri sekme olacak şekilde alt alta sıralayabilmektedir.

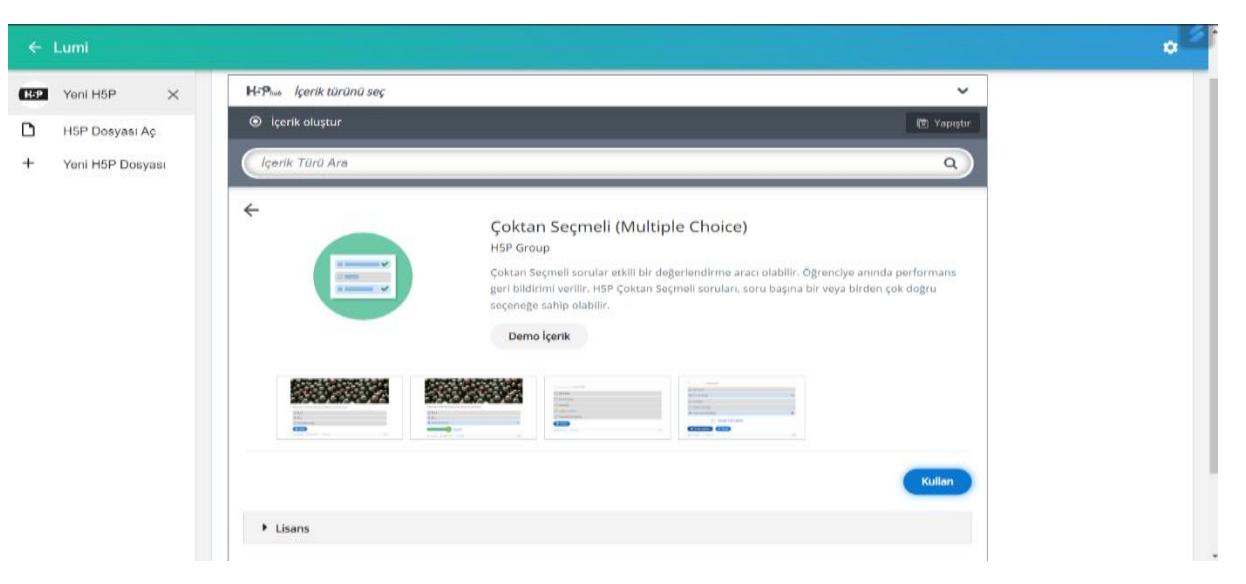

*Resim 40.* Lumi masaüstü uygulaması şablon seçimi.

Resim 40'ta her şablon seçiminde demo içerik bulunan ekran verilmiştir. Bu bölümde kullanıcı demo içerik görsellerine tıklayarak kullanacağı şablon ile ilgili fikir edinebilmektedir. Kullanıcı şablonu kullanmak istediğinde kullan seçeneğine tıklamakta, şablonların bulunduğu listeye geri dönmek istediğinde ise sol üstte bulunan sol yönünü gösteren ok işaretine tıklamaktadır.

| C.                                   | app.lumi.education/dashboard/content/public |                                     |                        | <b>BOODOAN</b>                          |
|--------------------------------------|---------------------------------------------|-------------------------------------|------------------------|-----------------------------------------|
| $\circledcirc$                       |                                             |                                     |                        | <b>C</b><br>$\blacksquare$              |
| canant<br>canaantarakci1907@gmail.cc |                                             |                                     |                        |                                         |
| GENEL                                |                                             |                                     |                        |                                         |
| 22<br>Gösterge Paneli                | a Içerik ara                                |                                     |                        | Göre Sırala: Relevance v<br>Filtreler = |
| <b>İÇERIK</b>                        | Dil.<br>Turkish (Türkçe)                    | İçerik türü<br>$\ddot{\phantom{1}}$ | Lisans<br>$\checkmark$ | $\checkmark$                            |
| Herkese Agik loerik                  |                                             | 491 sonuç                           |                        |                                         |
| Ö<br>Içeriğim                        |                                             |                                     |                        |                                         |
| <b>DAĞITIMLAR</b>                    | CO ANN CANNONES                             |                                     |                        |                                         |
| GD Dağıtımlar                        | (CE ar Merkular)<br>ED. INVESTIGATIONS      |                                     |                        |                                         |
| Flows<br><b>HAS</b>                  | <b>Ciment</b><br>8000000                    | Yaratılıştan Olimpos'a              |                        |                                         |
| <b>KULLANICI</b>                     |                                             | Herarly need field of ?             |                        |                                         |
| 齿<br>Ayartar                         |                                             | $H - P$                             |                        |                                         |
| Abonelik                             | CC BY-SA                                    | CC BY-NC-ND                         |                        | CC BY-NO                                |

*Resim 41.* Lumi uygulama tarayıcı görseli.

Resim 41 ise Lumi'nin tarayıcı görselidir. Kullanıcı adı ve şifre ile hesap oluşturulduğunda kullanıcılar bu ekran ile karşılaşmaktadırlar. Herkese açık içeriklerde farklı alan ve becerilerde çok sayıda etkinlik örneği bulunmaktadır.

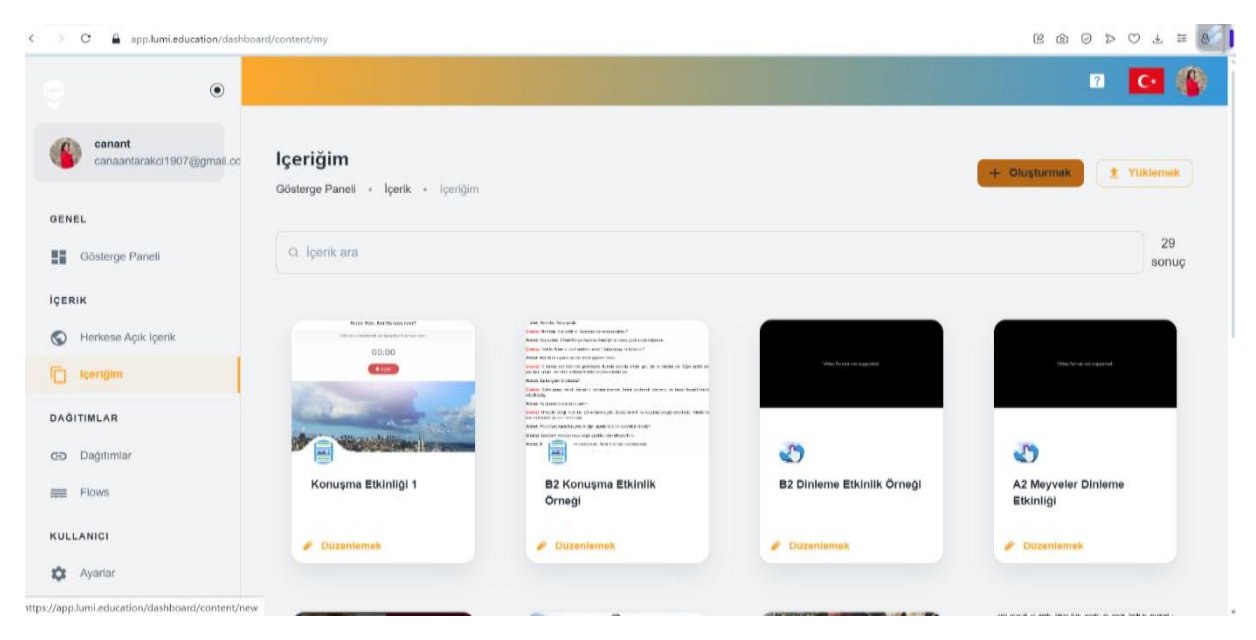

*Resim 42.* Lumi uygulama tarayıcı içerik klasörü.

Resim 42'de kullanıcının oluşturduğu içerikleri görebileceği içeriğim isimli bir klasör bulunmaktadır. Kullanıcı bu klasöre sol taraftaki panelden ulaşabilmektedir. Kullanıcı yeni bir içerik oluşturmak ya da mevcut bir içeriği bu alana yüklemek istediğinde sağ üstteki ilgili seçenekleri kullanmaktadır. Aynı zamanda kullanıcı içerik ara kısmını kullanarak istediği içeriğe kısa sürede ulaşabilmektedir.

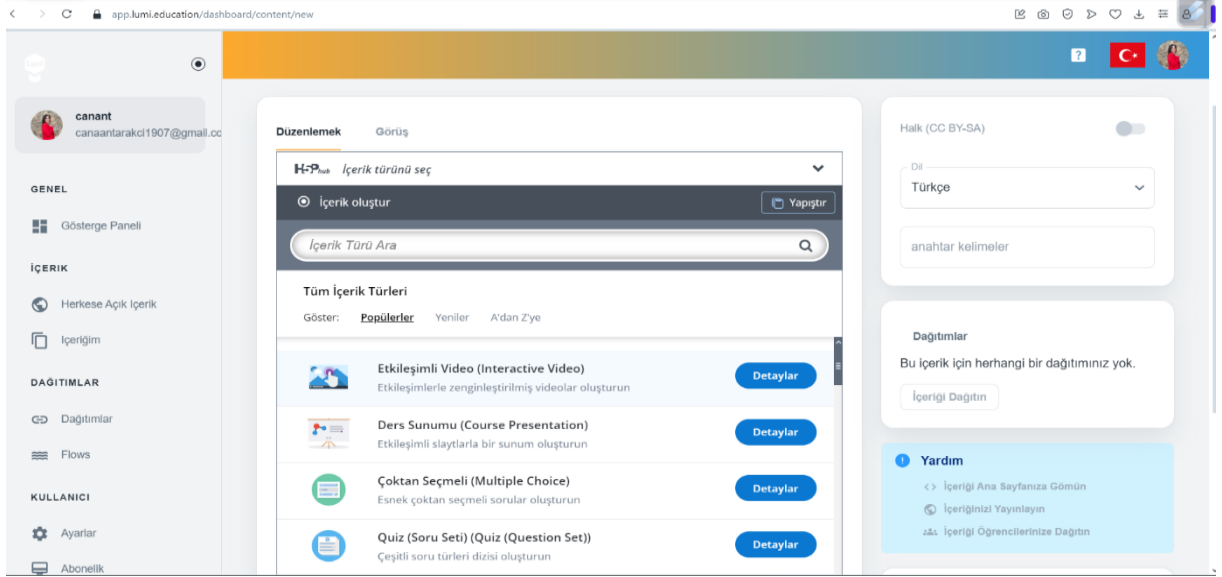

*Resim 43.* Lumi uygulama tarayıcı etkinlik şablonları.

Resim 43 Lumi'nin masaüstü uygulamasında olduğu gibi tüm şablonları liste halinde kullanıcıya sunmaktadır. Sonraki aşamalar ve etkinlik oluşturma süreci ise masaüstü uygulaması ile aynı şekilde ilerlemektedir.

### **Lumi Web 2.0 Aracı Kullanılarak Hazırlanan Etkinliklere Yönelik Bulgular**

Türkçenin yabancı dil olarak öğretiminde Lumi Web 2.0 aracı ile dil becerilerine yönelik A1-A2 temel düzeyde oluşturulan etkinlikler kolay ulaşılabilir olması amacıyla öğreticinin Lumi hesabına içerik olarak yüklenmiş ve bağlantı olarak aşağıda verilmiştir:

#### *Okuma Becerisine Yönelik A1-A2 Düzeyi Etkinlikler*

Okuma becerisine yönelik hazırlanmış etkinlikler, ilgili temaların işlenmesi sırasında uygulanabilmektedir. Etkinliklerin etkileşimli olması öğrencilerin derse aktif katılmasına katkı sağlayabilmektedir. Öğretici okuma becerisine yönelik hazırlanan etkinliklerde metni önce kendisi okumalı, sonra öğrencilere okutmalıdır. Okuma metni anlaşıldıktan sonra sorulara geçilmelidir. Tablo, grafik gibi görsel okumaya dayalı bir etkinlikte ise öğretici önce görseldeki simge ve şekillerin ne ifade ettiği ve tabloda istenilen bilginin nasıl bulunacağı konusunda örnek üzerinden açıklamalar yapmalıdır.

Sonrasında etkinlik sorularına geçilmelidir. Etkinliklerde yanlış cevaplanan sorularda öğrenci tekrar metne ya da tabloya yönlendirilebilir, yeniden dene seçeneği ile soruyu tekrar cevaplaması sağlanabilmektedir.

A1 Düzeyi etkinlik bağlantısı: https://app.Lumi.education/run/sXcoNw

[https://app.Lumi.education/run/G\\_ilgv](https://app.lumi.education/run/G_ilgv)

A2 Düzeyi etkinlik bağlantısı: [https://app.Lumi.education/run/5clyjk](https://app.lumi.education/run/5clyjk)

#### *Dinleme Becerisine Yönelik A1-A2 Düzeyi Etkinlikler*

Dinleme becerisine yönelik hazırlanmış etkinlikler, ilgili temaların işlenmesi sırasında uygulanabilmektedir. Bu etkinliklerin dinleme öncesi, dinleme sırası ve dinleme sonrası olacak şekilde üç aşamada tamamlanması önem taşımaktadır. Öğretici dinleme öncesinde öğrencilere dinleyecekleri konu ile ilgili sorular sorarak veya görseller göstererek konuyla ilgili ön bilgi sahibi olmalarını sağlamalıdır. Hazırlanan dinleme/izleme etkinlikleri ilki soruların geleceği kısma kadar olmalı, ikinci dinleme ise etkinliğin tamamı sorular da dâhil olacak şekilde olmalıdır. Öğretici dinleme/izleme sonrası konuyla ve öğrencinin kendi kültürü ile ilişkili sorulara yer verilmelidir. Örnek olarak meyveler temalı bir dinleme/izleme etkinliği sonrası "Sizin ülkenizde hangi meyveler var? / Sizin ülkenizde en çok hangi meyve yenir?" soruları sorulabilmektedir. Aynı zamanda dinleme becerisini ölçmeye yönelik olan bu etkinliklerde bulunan sorular yazma becerisinin, dinleme sonrası öğrenciye sorulabilecek açık uçlu sorular da konuşma becerisinin gelişmesine katkı sağlayacaktır.

A1 Düzeyi etkinlik bağlantısı: [https://app.Lumi.education/run/HaEwIE](https://app.lumi.education/run/HaEwIE)

[https://app.Lumi.education/run/0SPEk7](https://app.lumi.education/run/0SPEk7) 

A2 Düzeyi etkinlik bağlantısı: [https://app.Lumi.education/run/AirZTs](https://app.lumi.education/run/AirZTs) 

[https://app.Lumi.education/run/E\\_RKjW](https://app.lumi.education/run/E_RKjW)

### *Konuşma Becerisine Yönelik A1-A2 Düzeyi Etkinlikler*

Konuşma becerisine yönelik hazırlanmış etkinlikler, ilgili temaların işlenmesi sırasında uygulanabilmektedir. Öğretici etkinliğin nasıl uygulanacağını önce örnek üzerinden kendisi göstermelidir. Etkinliği uygulayan öğrenciye kaydettiği cevap dinletilmeli, öğrencinin varsa hatalarını tespit etmesi konusunda yardımcı olunmalıdır. Bu etkinlikler sınıfta uygulanabildiği gibi etkinliğin öğrenci tarafından sınıf dışında da bireysel olarak uygulanması mümkündür. Özellikle Türkçeyi yabancı dil olarak öğrenen öğrencilerde sınıf içerisinde farklı milletlerden oluşan öğrencilerin olması konuşma sırasında öğrencilerin zaman zaman çekinmesine neden olabilmektedir. Böyle durumlarda öğrenci bireysel olarak konuşma etkinliğinde kaydettiği cevabı dinleyebilmekte ve etkinliği istediği kadar tekrarlayabilmektedir. Bu durum öğrencinin etkinliği kaygı taşımadan uygulaması konusunda fayda sağlayabilmektedir.

A1 Düzeyi etkinlik bağlantısı: [https://app.Lumi.education/run/T3SVrW](https://app.lumi.education/run/T3SVrW)

A2 Düzeyi etkinlik bağlantısı: [https://app.Lumi.education/run/U6Jmzx](https://app.lumi.education/run/U6Jmzx) 

### *Yazma Becerisine Yönelik A1-A2 Düzeyi Etkinlikler*

Yazma becerisine yönelik hazırlanmış etkinlikler, ilgili temaların işlenmesi sırasında uygulanabilmektedir. Öğretici önce etkinliğin nasıl uygulanacağını etkinlikte verilen görsellerden yararlanarak açıklamalıdır. Öğrenciler etkinliği uyguladıktan sonra gelen yanıtları öğretici kendi hesabından erişim sağlayarak öğrencilerle birlikte değerlendirebilmektedir.

A1 Düzeyi etkinlik bağlantısı: [https://app.Lumi.education/run/Uua1lW](https://app.lumi.education/run/Uua1lW)

A2 Düzeyi etkinlik bağlantısı: [https://app.Lumi.education/run/s9FCln](https://app.lumi.education/run/s9FCln)

### *Dil Bilgisine Yönelik A1-A2 Düzeyi Etkinlikler*

Dil bilgisine yönelik hazırlanmış etkinlikler, ilgili konuların işlenmesi sırasında uygulanabilmektedir. Öğretici etkinliğin nasıl uygulanacağını etkinlik üzerinde verilen örnekler üzerinden açıklamalıdır. Etkinliklerde öğretilmesi hedeflenen dil bilgisi yapılarının koyu yazılmasına dikkat edilerek öğrencinin dikkatini çekmesi amaçlanmıştır. Öğrenciler etkinliği tamamladığında kontrol et seçeneği ile etkinlik kontrol edilmelidir. Yanlış cevaplanan sorularda öğrenci dilerse etkinliğe yeniden başlayabilmekte ya da çözümü göster seçeneği ile yanlış cevapladığı soruların doğru cevaplarını görebilmektedir. Yeniden dene seçeneği ile de öğretici etkinliği sınıfta tekrar uygulama imkânına sahiptir.

A1 Düzeyi etkinlik bağlantısı: https://app.Lumi.education/run/u- 0YS

A2 Düzeyi etkinlik bağlantısı: [https://app.Lumi.education/run/EssBwQ](https://app.lumi.education/run/EssBwQ)

## **Tartışma, Sonuç ve Öneriler**

Türkçenin yabancı dil olarak öğretiminde teknoloji kullanımı, öğrencilerin öğrenme deneyimini zenginleştirmekte ve dil becerilerini geliştirmekte önemli bir rol oynamaktadır. Eğitimciler, teknolojiyi etkili bir şekilde kullanarak öğrencilerine daha etkili, çekici ve interaktif bir dil öğrenme ortamı sağlayabilmektedirler. Bu bağlamda, teknolojinin dil öğretimindeki potansiyelini tam anlamıyla keşfetmek, dil öğrenen bireyleri küresel bir iletişim ortamına hazırlamak adına kritik bir öneme sahiptir. Bu çalışmada Türkçenin yabancı dil olarak öğretiminde kullanılabilecek bir Web 2.0 aracı olan Lumi tanıtılmış ve bu Web 2.0 aracı kullanılarak dinleme, konuşma, okuma ve yazma becerileri ve dil bilgisine yönelik A1-A2 temel düzeyde etkinlikler oluşturulmuştur. Çalışmada Lumi Web 2.0 aracı ile etkinliklerin oluşturulma süreci de aşamalar halinde verilmiştir. Türkçenin yabancı dil olarak öğretiminde Lumi Web 2.0 aracı ile etkinlik tasarlama yönergesi ve oluşturulan etkinliklerin sunulduğu bir çalışma yapılmamıştır. Alanyazındaki diğer çalışmalar incelendiğinde Baş ve Turhan'ın (2017) çalışmalarında kullandıkları web 2.0 aracı Poll everywhere'in yazma becerilerini geliştirmeye odaklandığı görülmektedir. Lumi Web 2.0 aracı ise çok yönlü bir araçtır ve dinleme, konuşma, okuma, yazma becerileri ve dil bilgisi gibi birçok alanda etkinlikler oluşturmayı desteklemektedir. Tiryaki ve Zini'nin (2022) çalışmasında ise MindMaster web 2.0 aracı kullanılmıştır. Bu araç paragraf yazma becerisini geliştirmeye yönelik ders materyalleri hazırlamak için kullanılmıştır. Başkaya ve Tursunovic'in (2017) çalışmasında kullandıkları Padlett web 2.0 aracı kullanıcıların metin, resim, video, bağlantılar ve dosyalar gibi çeşitli içerik türlerini paylaşmalarına olanak tanımakta ancak etkileşimli içeriklerin oluşturulması konusunda sınırlı imkân sunmaktadır. Ayaz'ın (2019) çalışmasında kullandığı Kahoot! Web 2.0 aracı formatif bir test olarak kullanılmaktadır. Kahoot! Daha çok hızlı sınav ve testler için uygunken Lumi daha geniş bir dil öğrenme deneyimi sunmakta ve çeşitli dil becerilerini desteklemektedir. Sarıgül (2021) ise çalışmasında eğitimde çok kullanılan 13 değerlendirme aracını incelemiş ve bu araçların temel özellikleri hakkında bilgi vermiştir. Bu araçlar içerisinde en detaylı inceleme yapılan web 2.0 aracı Nearpod olmuştur. Nearpod ders içeriği oluşturma, değerlendirme soruları hazırlama, içeriğe dış kaynakları (resim, video, PDF, web sitesi) ekleyebilme, eş zamanlı ve art zamanlı değerlendirme, ödev tanımlama ve ödevlerde süre belirleme gibi birçok imkân sunmaktadır. Nearpod ile Lumi karşılaştırıldığında her iki araç da ders içeriği oluşturmayı ve değerlendirme soruları hazırlamayı desteklemektedir. Çalışmadaki etkinliklerde kullanılan video, görsel, ses gibi diğer materyallerin oluşturulmasında kullanılan uygulama ve internet siteleri ayrıntılı bir şekilde ele alınmıştır.

Çalışma Lumi Web 2.0 aracındaki 53 şablon arasından seçilen 10 şablon ve Türkiye Maarif Vakfı tarafından yayınlanan Türkçenin Yabancı Dil Olarak Öğretimi Programından seçilen temalar ile sınırlandırılmıştır. Oluşturulan etkinliklerin yeniden dene seçeneği bulunan etkinlikler ile istenilen sayıda tekrarlanabilir ve çözümü göster seçeneği bulunan etkinliklerde geri dönütün hızlı olmasının öğrenmeyi kolaylaştıracağı ve okuma, konuşma, yazma, dinleme becerilerine yönelik hazırlanan bu etkinliklerin öğrenmeyi zenginleştireceği, öğrenen bireye istediği zaman diliminde çalışma ve tekrar yapma olanağı sunacağı, kelime ve cümle telaffuzlarına katkı sunacağı, böylece dil becerilerini bütüncül olarak geliştirebileceği düşünülmektedir. Yapılacak olan diğer araştırmalarda bu şekilde oluşturulan etkinliklerin uygulanarak etkisinin araştırılması, kuramsal yapılacak olan çalışmalarda ise farklı temalar ve farklı şablonlar ile etkinlikler oluşturulması alanyazına katkı sağlayacaktır.

#### **Etik Kurul İzni**

Çalışma etik kurul onayı gerektirmemektedir.

#### **Yazar Katkısı**

Yazarlar çalışmaya eşit oranda katkı sağlamıştır.

#### **Çıkar Çatışması**

Çıkar çatışması yoktur.

#### **Kaynaklar**

- Akın, E. (2016). Yabancılara Türkçe öğretiminde çoklu ortama dayalı öğretimin kullanımı ve bu yönde yapılan bazı çalışmalar üzerine bir inceleme denemesi. *Akademik Sosyal Araştırmalar Dergisi 4*(24), 151-162. <https://doi.org/10.16992/asos.1044>
- Ann, Y. J., & Williams, K. (2010). Teaching with web 2.0 technologies: Benefits, barriers and lessons learned. *International Journal of Instructional Technology and Distance Learning, 7(*3), 41-48.
- Aslan, E. & Coşkun, O. (2016). Yabancılara Türkçe öğretiminde oyun yazılımları ile sözcük öğretimi. *Journal of Turkish Studies, 11(*3), 221-236.<https://doi.org/10.7827/turkishstudies.9417>
- Avcı, F., & Atik, H. (2022). Eğitim teknolojisinde yenilikçi bir uygulama: H5P projesi. *Okul Yönetimi, 2*(1), 57-69.
- Ayaz, A. H. (2019). Yabancı dil olarak Türkçe öğretiminde formatif bir test olarak "kahoot" uygulaması. *Hacettepe Üniversitesi Yabancı Dil Olarak Türkçe Araştırmaları Dergisi*, (5), 7-27.
- Başkaya, K., & Tursunovic, M. (2017). Yabancı dil olarak Türkçe öğretiminde işbirlikli öğrenme ve padlet. *Aydın Tömer Dil Dergisi, 2*(2), 79-96.
- Çangal, Ö. (2020). Yabancılara Türkçe öğretiminde sosyal medya kullanımının yazma becerisine etkisine yönelik öğrenci görüşleri. *Sosyal Bilimler Araştırmaları Dergisi*, (2020 Sonbahar Özel Sayı I/II), 52-61.
- Durmuş, M. (2013). Türkçenin yabancılara öğretimi: sorunlar, çözüm önerileri ve yabancılara Türkçe öğretiminin geleceğiyle ilgili görüşler. *Adıyaman Üniversitesi Sosyal Bilimler Enstitüsü Dergisi*, (11), 207-228. <https://doi.org/10.14520/adyusbd.488>
- Göker, M., & İnce, B. (2019). Web 2.0 araçlarının yabancı dil olarak Türkçe öğretiminde kullanımı ve akademik başarıya etkisi. *Turkophone, 6*(1), 12-22.
- İnal, E., & Arslanbaş, F. (2021). Türkçenin yabancı dil olarak uzaktan öğretiminde iletişim odaklı web 2.0 araçları ve uygulama örnekleri. *Bayburt Eğitim Fakültesi Dergisi, 16*(Özel Sayı), 228-249. https://doi.org/10.35675/befdergi.850781
- Karatay, H. (Ed.). (2020). *Türkçenin yabancı dil olarak öğretimi el kitabı*. Pegem Akademi.
- Kıral, B. (2020). Nitel bir veri analizi yöntemi olarak doküman analizi. *Siirt Üniversitesi Sosyal Bilimler Enstitüsü Dergisi, 8*(15), 170-189.
- Özcan, H. Z., & Batur, Z. (2021). Türkçenin yabancı dil olarak öğretiminde bir metin uyarlama örneği: Köroğlu destanı. *Folklor Akademi Dergisi, 4(*2), 227-251.
- Özdemir, O. (2017). Türkçe öğretiminde dijital teknolojilerin kullanımı ve bir web uygulaması örneği. *Journal of Turkish Studies, 12*(4), 427-444.<https://doi.org/10.7827/turkishstudies.11283>
- Sarıgül, K. (2021). Yabancı dil olarak Türkçe öğretiminde çevrim içi süreç değerlendirme araçları. *Karamanoğlu Mehmetbey Üniversitesi Edebiyat Fakültesi Dergisi, 4(*2021), 56-80. <https://doi.org/10.47948/efad.922748>
- Şengül, K. (2015). Öğretim elemanlarının yabancılara Türkçe öğretiminde kullanılan materyallere ilişkin görüşleri. *Researcher, 3*(2), 14-25.
- Tiryaki, E. N., & Zini, H. (2022). Yabancılara Türkçe öğretiminde paragraf yazmada teknoloji kullanımı. *RumeliDE Dil ve Edebiyat Araştırmaları Dergisi*, (30), 85-105. https://doi.org/10.29000/rumelide.1190291
- Tok, M. (2015). Paragraf türlerinin öğretimi sürecinde yazma becerilerine ilişkin bilişsel süreçlerin geliştirilmesi: bir eylem araştırması. *Kastamonu Eğitim Dergisi, 23*(2), 889-912.
- Turhan, O., & Baş, B. (2017). Yabancılara Türkçe öğretiminde yazma becerisine yönelik web 2.0 Araçları: poll everywhere örneği. *Mersin Üniversitesi Eğitim Fakültesi Dergisi, 13*(3), 1233-1248. https://doi.org/10.17860/mersinefd.344695
- Türkben, T., & Alptekin, E. (2022). Yabancılara Türkçe öğretiminde dijital öyküleme aracılığıyla kültürel ögelerin aktarımı. *Aydın Tömer Dil Dergisi, 7*(1), 23-58. [https://doi.org/10.17932/iau.tomer.2016.019/tomer\\_v07i1002](https://doi.org/10.17932/iau.tomer.2016.019/tomer_v07i1002)
- Türker, M. S. (2019). Blog kullanımının yabancı dil olarak Türkçe öğrenenlerin okumaya yönelik tutumları üzerindeki etkisi. *Trakya Eğitim Dergisi, 9*(2), 199-210. https://doi.org/10.24315/tred.427539
- Türkiye Maarif Vakfı (2020). *Türkçenin yabancı dil olarak öğretimi programı*. Bayem Ajans.
- Yıldırım, A. ve Şimşek, H. (2016). *Sosyal bilimlerde nitel araştırma yöntemleri*. Seçkin.
- Yılmaz, F., & Irşi, A. (2017). Yabancılara Türkçe öğretiminde tv dizilerinin kullanımı. *International Journal of Languages' Education and Teaching, 5*(2), 144-157.<https://doi.org/10.18298/ijlet.1788>
- Yılmaz, F., & Talas, Y. (2015). Yabancı dil olarak Türkçe öğretiminde materyal olarak animasyon kullanımı ve önemi *International Journal of Languages' Education and Teaching, 3(*1), 114-127.

İnternet Bağlantıları

https://www.youtube.com/watch?v=Za\_CPQBUZeI&ab\_channel=FotoSlayt Erişim Tarihi: 10 Ocak 2024 https://www.youtube.com/watch?v=De5B2w8JgrY&ab\_channel=MİR-İKELAM Erişim Tarihi: 10 Ocak 2024 https://www.youtube.com/watch?v=eBuDiZpbPpU&ab\_channel=TürkiyeGazetesi Erişim Tarihi: 10 Ocak 2024 https://www.youtube.com/watch?v=n2wsUTY8Y10&ab\_channel=YILDIZLAR Erişim Tarihi: 10 Ocak 2024 https://www.youtube.com/watch?v=-9IpLetdsGo&ab\_channel=AltayTÖMER Erişim Tarihi: 10 Ocak 2024

## **Extended Abstract**

#### **Introduction**

As digitalization accelerates in education, the use of digital tools in learning processes is also increasing (Yaşar-Sağlık & Yıldız, 2021). With the widespread adoption of Web 2.0 technologies, various tools are being used more effectively in language teaching (Kökçü, 2023). These tools help students improve their language skills and reinforce language grammar. The use of visual, auditory, and multimodal tools in Turkish language teaching makes the lesson process more efficient (Şengül, 2015). Technology-based lesson content contributes to effective and lasting Turkish language teaching by appealing to multiple senses (Akin, 2016). The easy accessibility of technology enhances its effectiveness in Turkish language teaching (Durmuş, 2013). Web 2.0 tools facilitate interaction and collaboration, providing opportunities to develop digital literacy skills (Ann & Williams, 2010). This technology provides rich content for those wishing to learn Turkish and contributes to the development of language skills (Karatay, 2020).

#### **Purpose and Significance of the Research**

This study aims to introduce and use the Lumi Web 2.0 tool in teaching Turkish as a foreign language, creating activities for listening, speaking, reading, writing skills, and grammar at the A1-A2 level. Unlike other studies in this field, no study providing guidance on the use of the Lumi Web 2.0 tool and presenting the created activities has been encountered. Among the features of the study is the detailed consideration of the applications and websites used in creating the materials used in the activities. The research problem statement is "How can activities be created for language skills at the A1-A2 basic level using the Lumi Web 2.0 tool in teaching Turkish as a foreign language?"

#### **Method**

#### Research Model

This study employs document analysis method aiming to introduce the Lumi Web 2.0 tool in teaching Turkish as a foreign language and to create A1-A2 level reading, speaking, listening, writing, and grammar activities using this Web 2.0 tool. Document analysis involves the analysis of materials containing information about the phenomena under investigation (Şimşek & Yıldırım, 2016). "Document analysis is a systematic method used to examine and evaluate all documents, including printed and electronic materials. Like other methods used in qualitative research, document analysis requires the examination and interpretation of data to derive meaning, develop an understanding of the relevant topic, and generate empirical knowledge" (Corbin & Strauss, 2008; cited in Kıral, 2020: 173).

#### Research Materials

In this study, themes and achievements selected from the Turkish as a Foreign Language Teaching Program published by the Turkey Maarif Foundation; Lumi, Canva, and Adobe Premiere Pro 2022 applications; content created with various specified websites; and texts written and adapted by the researcher constitute the materials of the study includes. Activities in the study were created using the Lumi Web 2.0 tool along with various applications and websites. Reasons for choosing Lumi include its ease of use, being free, ability to meet needs, and ability to create materials and activities on a single platform. Additionally, the tool's coverage of H5P e-learning contents, simple and clean interface, wide range of activity templates, and suitability for every language skill and area are among the reasons for its preference. The use of Canva in creating visual materials and videos has also been considered. Canva has advantages such as incorporating many applications, being easy to use, and facilitating content transfer. In this way, versatile tools enrich the user experience and make the workflow more efficient.

#### **Findings**

Lumi is a free Web 2.0 tool with rich and diverse content covering the H5P e-learning content tool. It can be downloaded to the desktop and accessed via browser with a username and password. Activities created by users can be shared publicly or with specific individuals. Activities created with the desktop application can be exported as a link. The application has ready-made templates, is easy to use, and has a simple interface. Activities can be previewed and user progress can be saved. Additionally, activities can be uploaded to different applications or websites. Activities created at the A1-A2 basic level for language skills using the Lumi Web 2.0 tool in teaching Turkish as a foreign language are provided as a link below.

*Activities for Reading Skills at A1-A2 Level*

A1 Level activity link: [https://app.Lumi.education/run/sXcoNw](https://app.lumi.education/run/sXcoNw) 

[https://app.Lumi.education/run/G\\_ilgv](https://app.lumi.education/run/G_ilgv) 

A2 Level activity link: [https://app.Lumi.education/run/5clyjk](https://app.lumi.education/run/5clyjk) 

*Listening Skills Activities for A1-A2 Level*

A1 Level activity link: [https://app.Lumi.education/run/HaEwIE](https://app.lumi.education/run/HaEwIE) 

[https://app.Lumi.education/run/0SPEk7](https://app.lumi.education/run/0SPEk7) 

A2 Level activity link: [https://app.Lumi.education/run/AirZTs](https://app.lumi.education/run/AirZTs) 

[https://app.Lumi.education/run/E\\_RKjW](https://app.lumi.education/run/E_RKjW) 

*Speaking Skills Activities for A1-A2 Level*

A1 Level activity link: [https://app.Lumi.education/run/T3SVrW](https://app.lumi.education/run/T3SVrW) 

A2 Level activity link: [https://app.Lumi.education/run/U6Jmzx](https://app.lumi.education/run/U6Jmzx) 

*Writing Skills Activities for A1-A2 Level*

A1 Level activity link: [https://app.Lumi.education/run/Uua1lW](https://app.lumi.education/run/Uua1lW) 

A2 Level activity link: [https://app.Lumi.education/run/s9FCln](https://app.lumi.education/run/s9FCln) 

*Grammar Skills Activities for A1-A2 Level*

A1 Level activity link: [https://app.Lumi.education/run/u-\\_0YS](https://app.lumi.education/run/u-_0YS) 

A2 Level activity link: [https://app.Lumi.education/run/EssBwQ](https://app.lumi.education/run/EssBwQ) 

### **Discussion, Conclusion, and Recommendations**

The use of technology in teaching Turkish as a foreign language plays a significant role in enriching students' learning experiences and enhancing their language skills. By utilizing technology effectively, educators can provide more effective, engaging, and interactive language learning environments for students. This study introduces a Web 2.0 tool named Lumi and develops activities focused on listening, speaking, reading, and writing skills, as well as language proficiency at A1-A2 levels. The stages of using Lumi are elaborated in detail within the research. In reviewing other studies, it is observed that Baş and Turhan (2017) concentrated on enhancing writing skills through the Web 2.0 tool Poll Everywhere. Similarly, Tiryaki and Zini (2022) utilized the MindMaster Web 2.0 tool to improve paragraph writing skills. Furthermore, the study by Başkaya and Tursunovic (2017) indicates that the Padlett Web 2.0 tool facilitates the sharing of various content types. Additionally, Ayaz (2019) emphasized the application of Kahoot! as a formative assessment tool. While Kahoot! may be more suitable for rapid quizzes and tests, Lumi supports various language skills by offering a broader language learning experience. It is believed that the activities created in this study will facilitate learning and improve language skills by increasing feedback speed. Therefore, it is recommended to conduct studies investigating the implementation of such activities and to explore studies incorporating different themes and templates.